# ELGIN

# Manual de Usuário

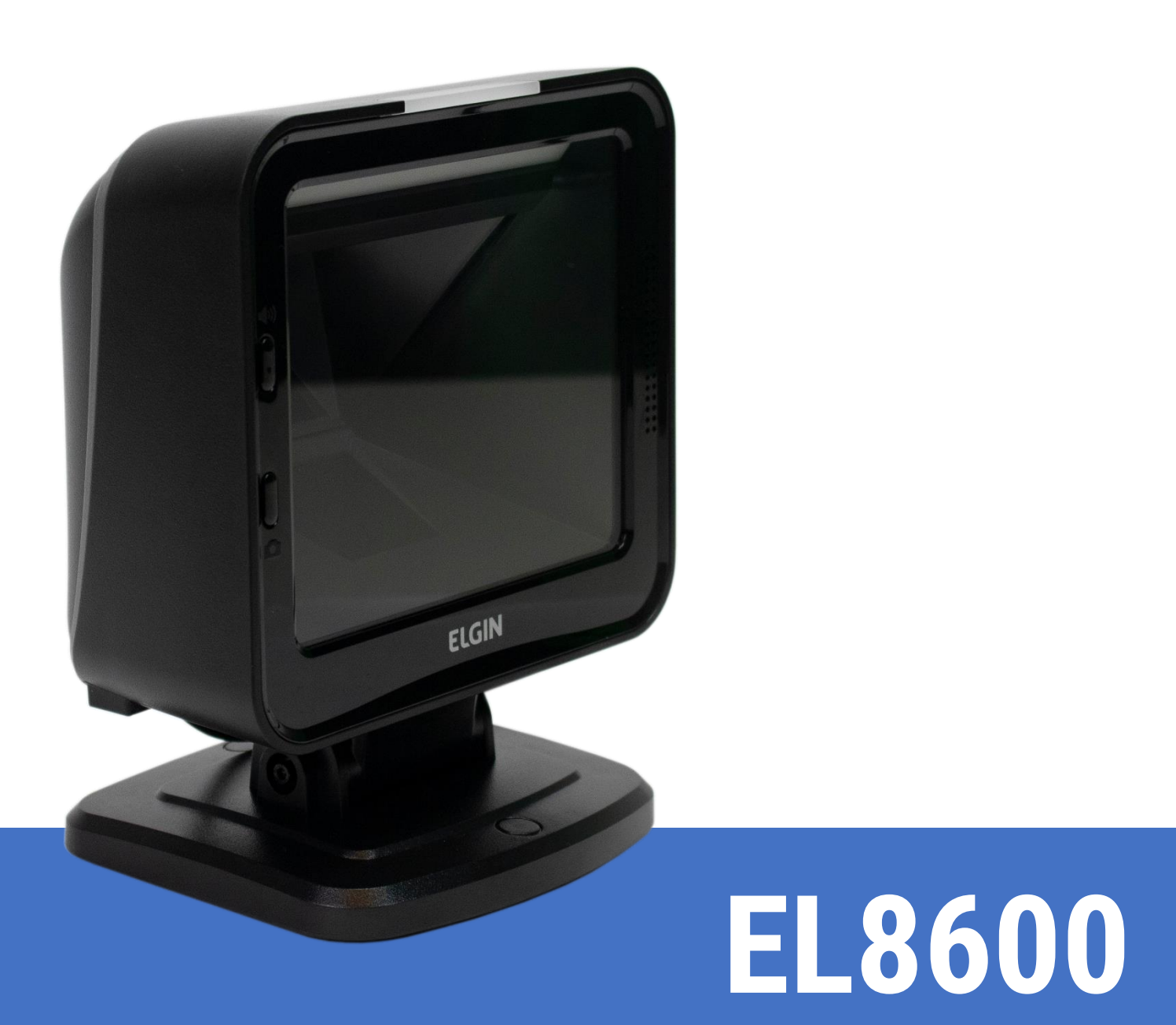

Manual de Usuário do Leitor EL8600 - Revisão 1.1 Março de 2020

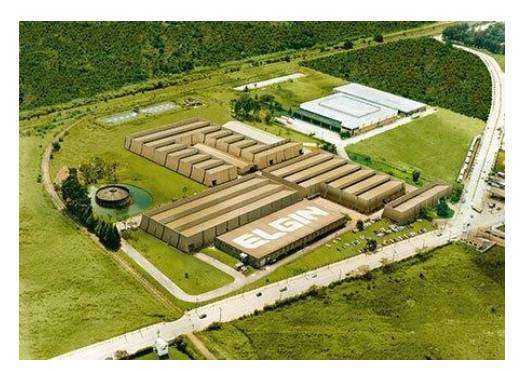

ELGIN SA - Mogi das Cruzes - SP FLGIN SA - Manaus - AM

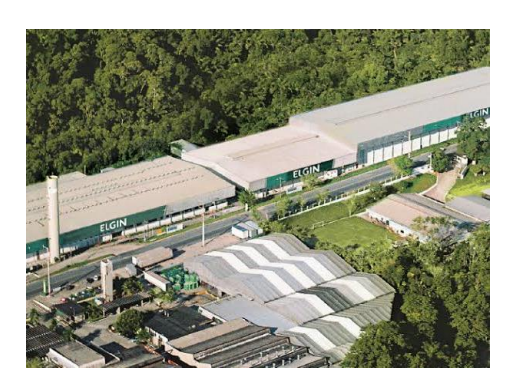

A Elgin, em seus 65 anos de história tornou-se uma marca conhecida por sua qualidade, credibilidade e inovações constantes, sempre com o objetivo de oferecer os melhores produtos aos seus consumidores.

Começando pelo segmento de máquinas de costura, diversificou sua atuação no mercado brasileiro, e hoje conta com uma enorme variedade de produtos para uso comercial e residencial como condicionadores de ar, ferramentas, telefones, calculadoras, fragmentadoras, lâmpadas, informática, cine & foto, pilhas e carregadores, automação comercial, refrigeração e móveis planejados.

Sempre com o foco no bem-estar das pessoas e na preservação ambiental, a Elgin procura agregar em suas linhas de produtos, atributos sustentáveis que colaboram com as metas de redução de emissão de poluentes e baixos níveis de consumo de energia.

Esse respeito ao cliente não se faz presente apenas através da qualidade dos produtos oferecidos pela Elgin, mas também pelos serviços de pós-venda, disponibilizados pelo SAC e por mais de 1300 assistências técnicas autorizadas espalhadas pelo Brasil, que garantem a satisfação de seus usuários e reforçam a confiança adquirida ao longo dos anos. Uma empresa familiar, com capital 100% nacional, possui 2 plantas fabris (1 em Mogi das Cruzes e 1 em Manaus), além de 1 escritório central (em São Paulo).

#### DIVISÃO AUTOMAÇÃO COMERCIAL

Soluções em hardwares e softwares para estabelecimentos de todos os portes e segmentos, fornecendo produtos com a mais alta tecnologia: Autoatendimento, balança, caixa registradora, computadores, etiquetas eletrônicas, gavetas para PDV, impressoras não fiscais, impressoras de etiquetas, leitores de mão, leitores fixos, PDV, SAT, TEF, verificadores de preços, impressoras de etiquetas e muito mais.

# Aviso Legal

<span id="page-2-0"></span>© 2013-2016 Elgin S.A Todos os direitos reservados.

Leia atentamente o manual antes de utilizar o produto e utilize-o de acordo com o manual. É aconselhável que você guarde este manual para referência futura.

Não desmonte o dispositivo, nem remova a etiqueta de vedação do dispositivo, pois isso anulará a garantia do produto fornecida pela Elgin S.A

Todas as imagens deste manual são apenas para referência, podendo diferir do produto real. Em relação à modificação e atualização do produto, a Elgin S.A reserva-se o direito de fazer alterações em qualquer software ou hardware para melhorar a confiabilidade, função ou design a qualquer momento sem aviso prévio. As informações aqui contidas estão sujeitas a alterações sem aviso prévio.

Os produtos descritos neste manual podem incluir softwares com direitos autorais da Elgin S.A ou terceiros. O usuário, corporação ou indivíduo não deve duplicar, distribuir, modificar, decompilar, desmontar, decodificar, fazer engenharia reversa, alugar, transferir ou sublicenciar, integral ou parcialmente, tal software sem o consentimento prévio por escrito dos detentores dos direitos autorais.

Este manual está protegido por direitos autorais. Nenhuma parte desta publicação pode ser reproduzida, distribuída ou usada de qualquer forma sem a permissão por escrito da Elgin S.A.

A Elgin S.A se reserva o direito de fazer a interpretação final da declaração acima.

# Sumário

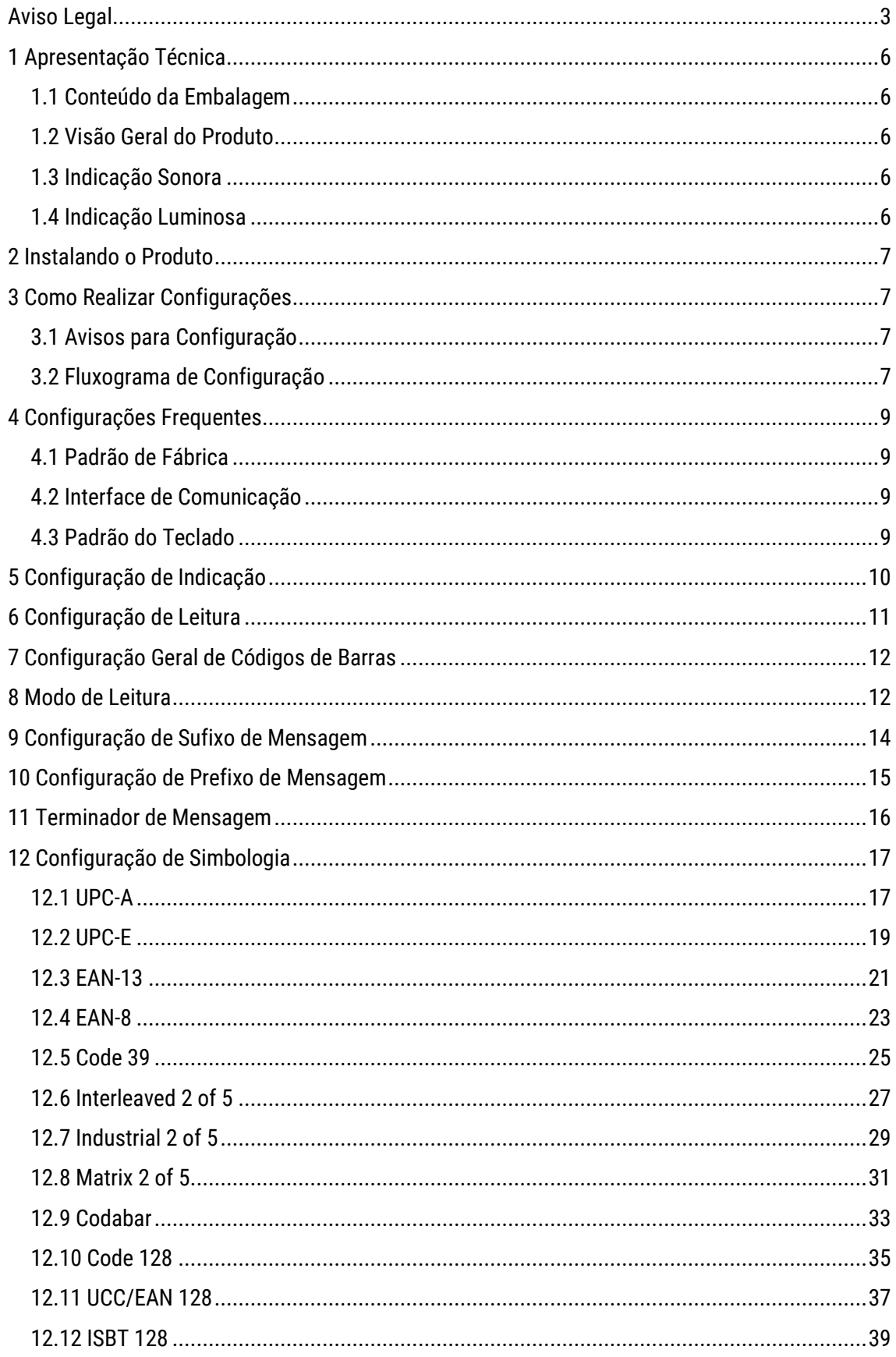

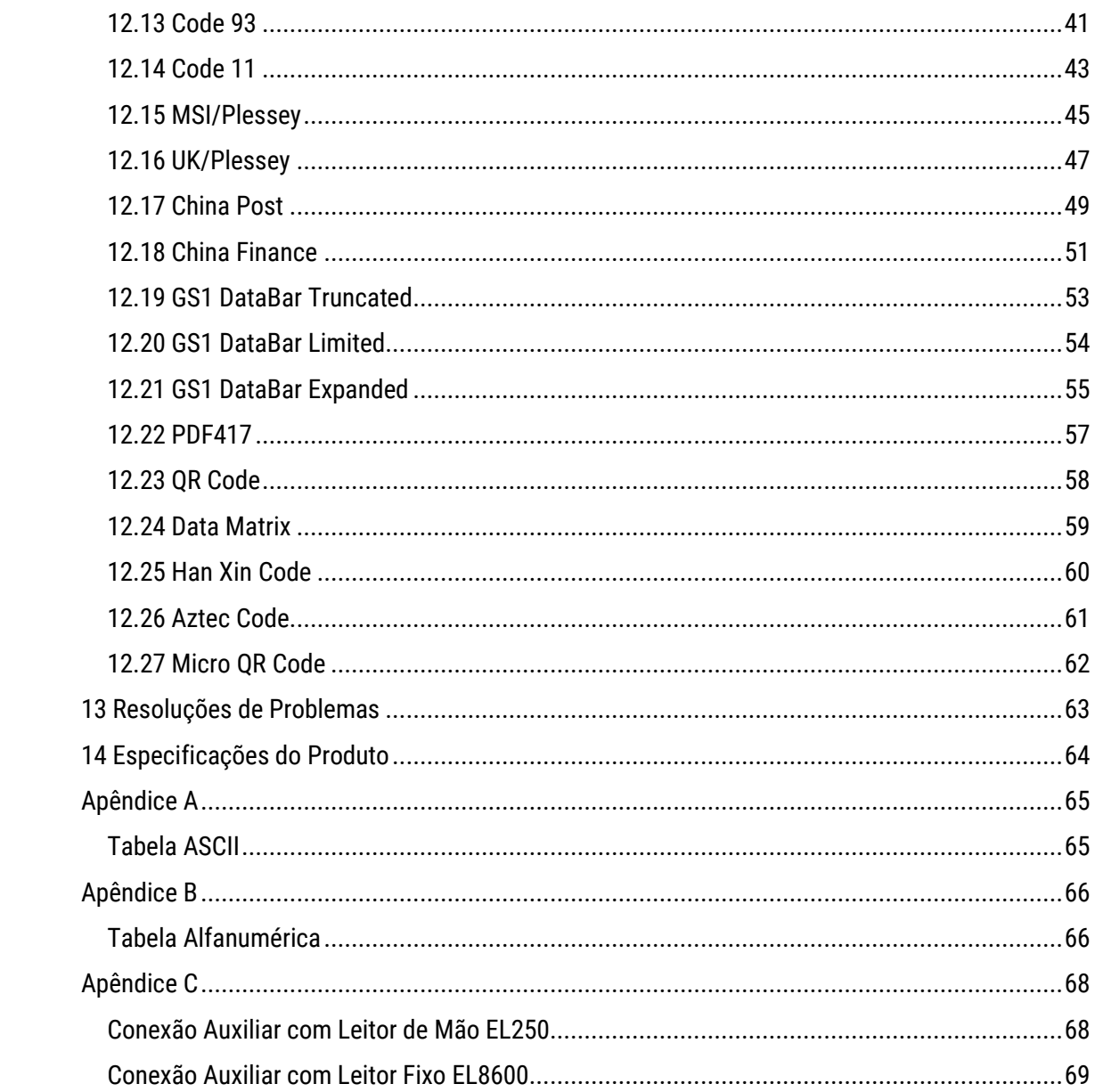

# <span id="page-5-0"></span>1 Apresentação Técnica

#### <span id="page-5-1"></span>1.1 Conteúdo da Embalagem

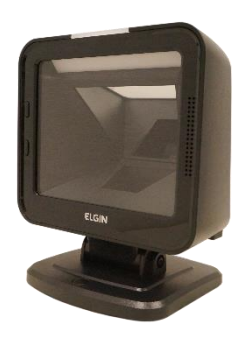

No interior da embalagem do produto se encontram os seguintes itens. Caso algum desses itens estiverem faltando ou danificado entre em contato com seu revendedor.

- 
- Cabo de Comunicação USB Suporte
- Leitor EL8600 Guia de Referência Rápida
	-

Os itens presentes na embalagem podem variar de acordo com o código adquirido, **consulte seu revendedor**.

#### <span id="page-5-2"></span>1.2 Visão Geral do Produto

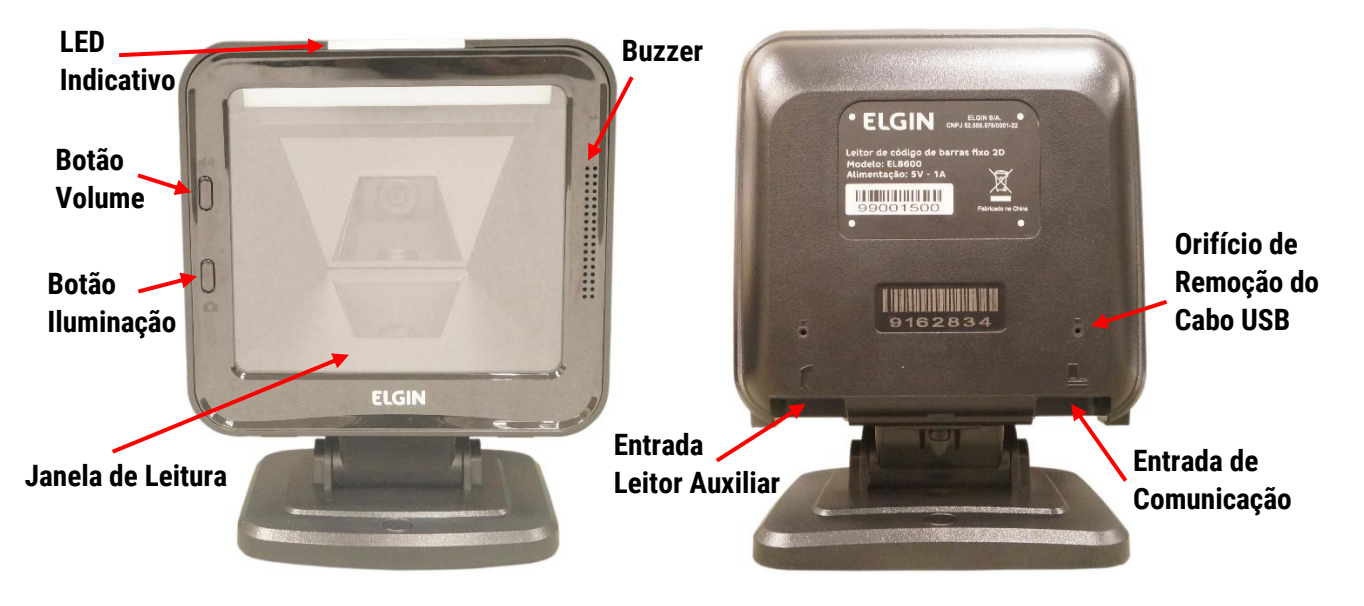

#### <span id="page-5-3"></span>1.3 Indicação Sonora

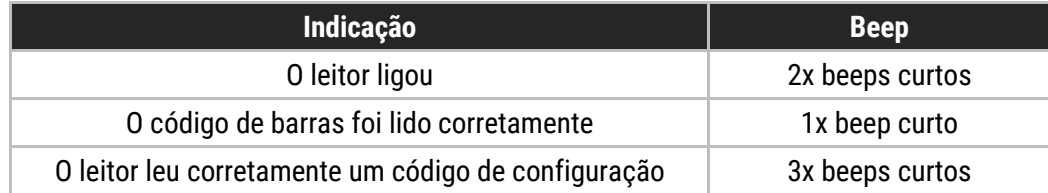

#### <span id="page-5-4"></span>1.4 Indicação Luminosa

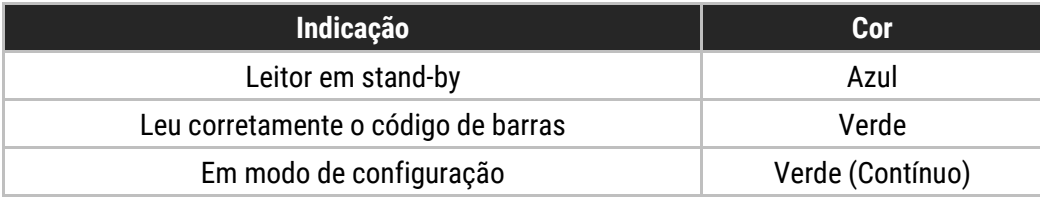

# <span id="page-6-0"></span>2 Instalando o Produto

Para instalar o produto, conecte-o no host ou computador em uma porta **USB**. Após isso, aguarde **5 segundos**, dois beeps curtos tocarão para demonstrar que o leitor está **ligado** e pronto para uso.

O **cabo de comunicação USB** vem de fábrica **desconectado** do produto. Caso necessite removê-lo, introduza um arame no orifício, forçando a trava do RJ45 para destravá-lo do conector.

### <span id="page-6-1"></span>3 Como Realizar Configurações

#### <span id="page-6-2"></span>3.1 Avisos para Configuração

A leitura de qualquer código de barras nesse manual poderá afetar o setup e a programação do seu leitor. Cada código de barras abaixo especificado serve para uma respectiva aplicação dentro da necessidade do cliente final. Todas as **configurações** realizadas no leitor são **salvas** em uma **memória não-volátil** e são mantidas mesmo após o leitor ser desligado. As configurações realizadas só serão **apagadas** se o código **[Restaurar ao Padrão de Fábrica](#page-8-1)** for lido. Talvez seja necessário esconder os códigos adjacentes ao código escolhido para que eles não sejam lidos.

#### <span id="page-6-4"></span><span id="page-6-3"></span>3.2 Fluxograma de Configuração

Para realizar alguma configuração no leitor, basta ler o código de configuração simples desejado e a configuração será salva.

Caso seja necessário realizar alguma configuração, que necessite da utilização da **[Tabela ASCII](#page-64-1)** e da **Tabela Alfanumérica**, siga as instruções abaixo.

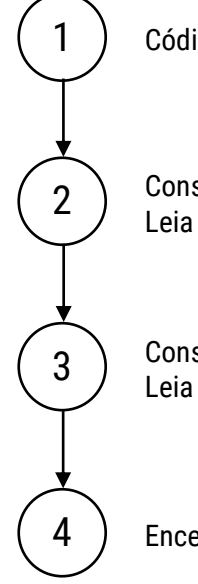

Código **específico** para início de cada configuração;

Consulte na **[Tabela ASCII](#page-64-1)** o valor referente a **coluna** do carácter ou da função desejada. Leia o código de barras numérico referente a essa **coluna** na **Tabela Alfanumérica**;

Consulte na **[Tabela ASCII](#page-64-1)** o valor referente a **linha** do carácter ou da função desejada. Leia o código de barras numérico referente a essa **linha** na **Tabela Alfanumérica**;

Encerrar Configuração.

Caso necessite, realize os passos 2 e 3 quantas vezes **for necessário** para concluir a configuração de usa aplicação, por fim, encerre a configuração.

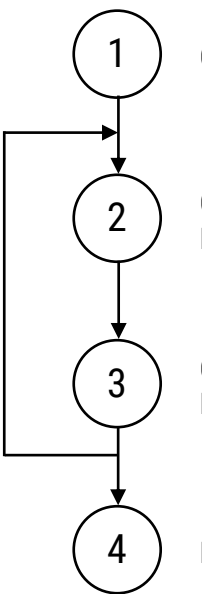

Código **específico** para início de cada configuração;

Consulte na **[Tabela ASCII](#page-64-1)** o valor referente a **coluna** do carácter ou da função desejada. Leia o código de barras numérico referente a essa **coluna** na **Tabela Alfanumérica**;

Consulte na **[Tabela ASCII](#page-64-1)** o valor referente a **linha** do carácter ou da função desejada. Leia o código de barras numérico referente a essa **linha** na **Tabela Alfanumérica**;

Encerrar Configuração.

# <span id="page-8-0"></span>4 Configurações Frequentes

As **configurações** realizadas só serão **apagadas** se o código **[Restaurar ao Padrão de Fábrica](#page-8-1)** for lido. Você talvez precise esconder os códigos adjacentes ao código escolhido para que eles não sejam lidos. As **configurações padrão** de fabricação estão escritas com fonte **itálico**.

#### <span id="page-8-1"></span>4.1 Padrão de Fábrica

<span id="page-8-3"></span><span id="page-8-2"></span>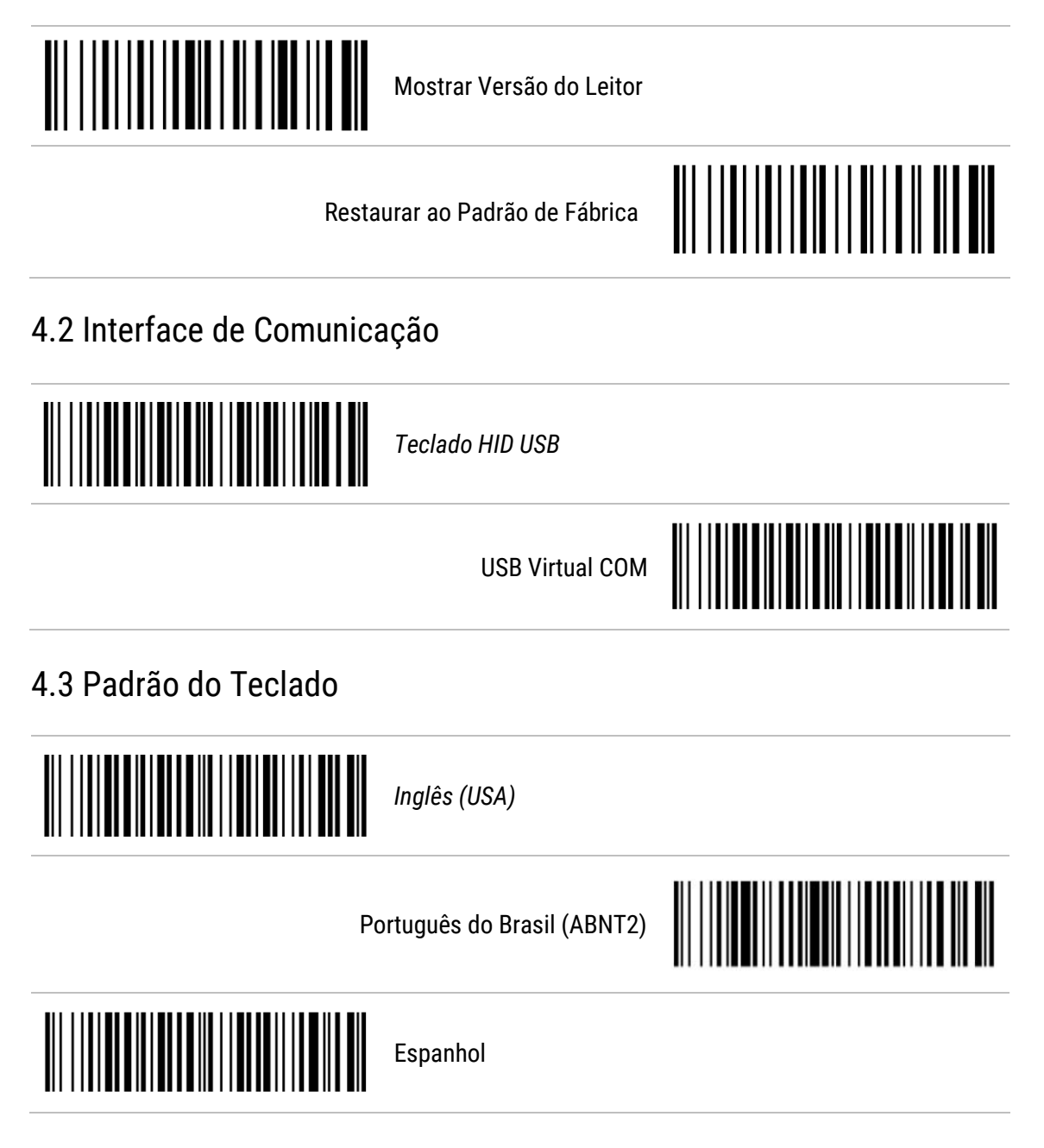

# <span id="page-9-0"></span>5 Configuração de Indicação

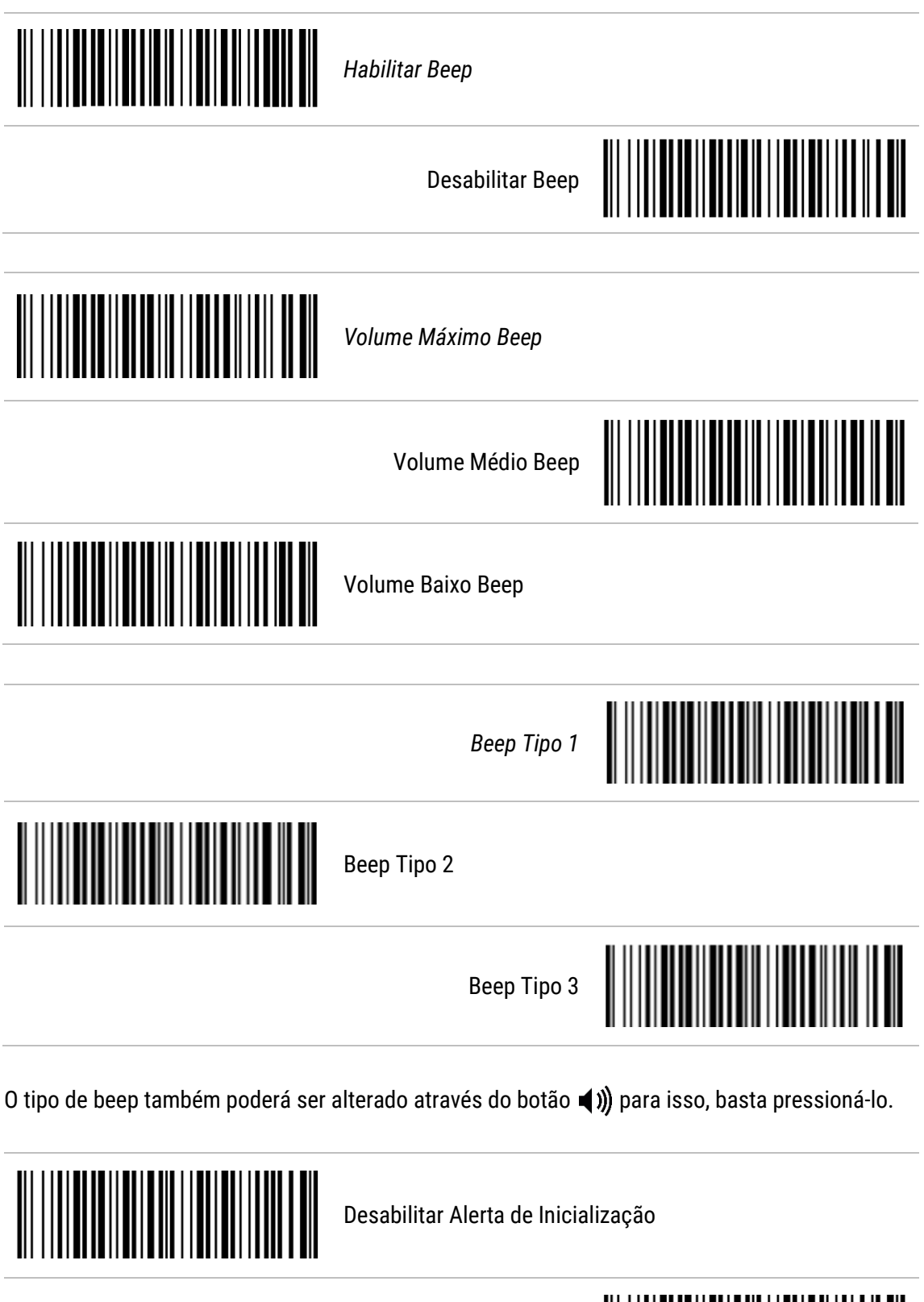

*Habilitar Alerta de Inicialização*

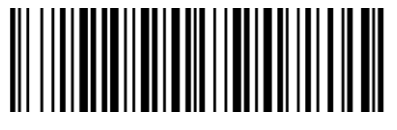

# <span id="page-10-0"></span>6 Configuração de Leitura

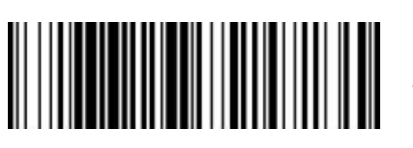

*Iluminação de Decodificação Ligado Durante a Leitura*

Iluminação de Decodificação Sempre Ligado

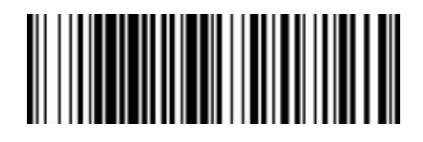

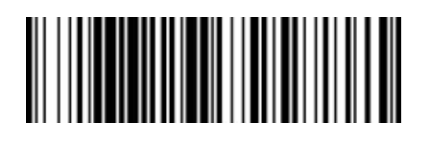

Iluminação de Decodificação Sempre Desligado

Desativar Iluminação de Decodificação

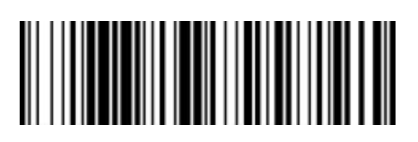

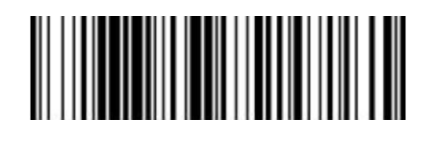

Nível de Iluminação de Decodificação Alto

*Nível de Iluminação de Decodificação Médio*

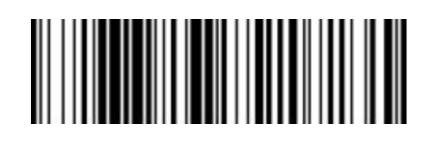

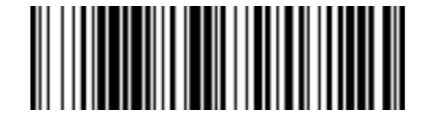

Nível de Iluminação de Decodificação Baixo

O nível da iluminação também poderá ser alterado através do botão **O** para isso, basta manter o botão pressionado por 5 segundos, e o nível será alterado.

*Iluminação de Detecção Automática Sempre Ligado*

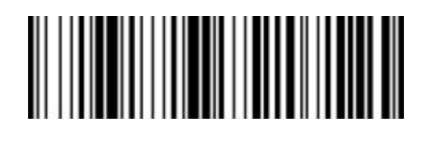

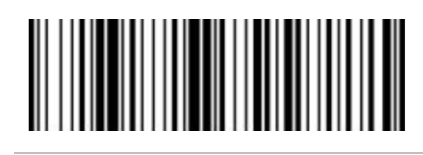

Iluminação de Detecção Automática Sempre Desligado

Iluminação de Detecção Automática em Condições de Pouca Luz

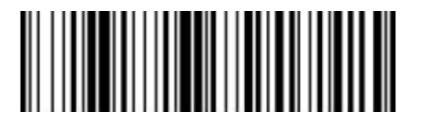

### <span id="page-11-0"></span>7 Configuração Geral de Códigos de Barras

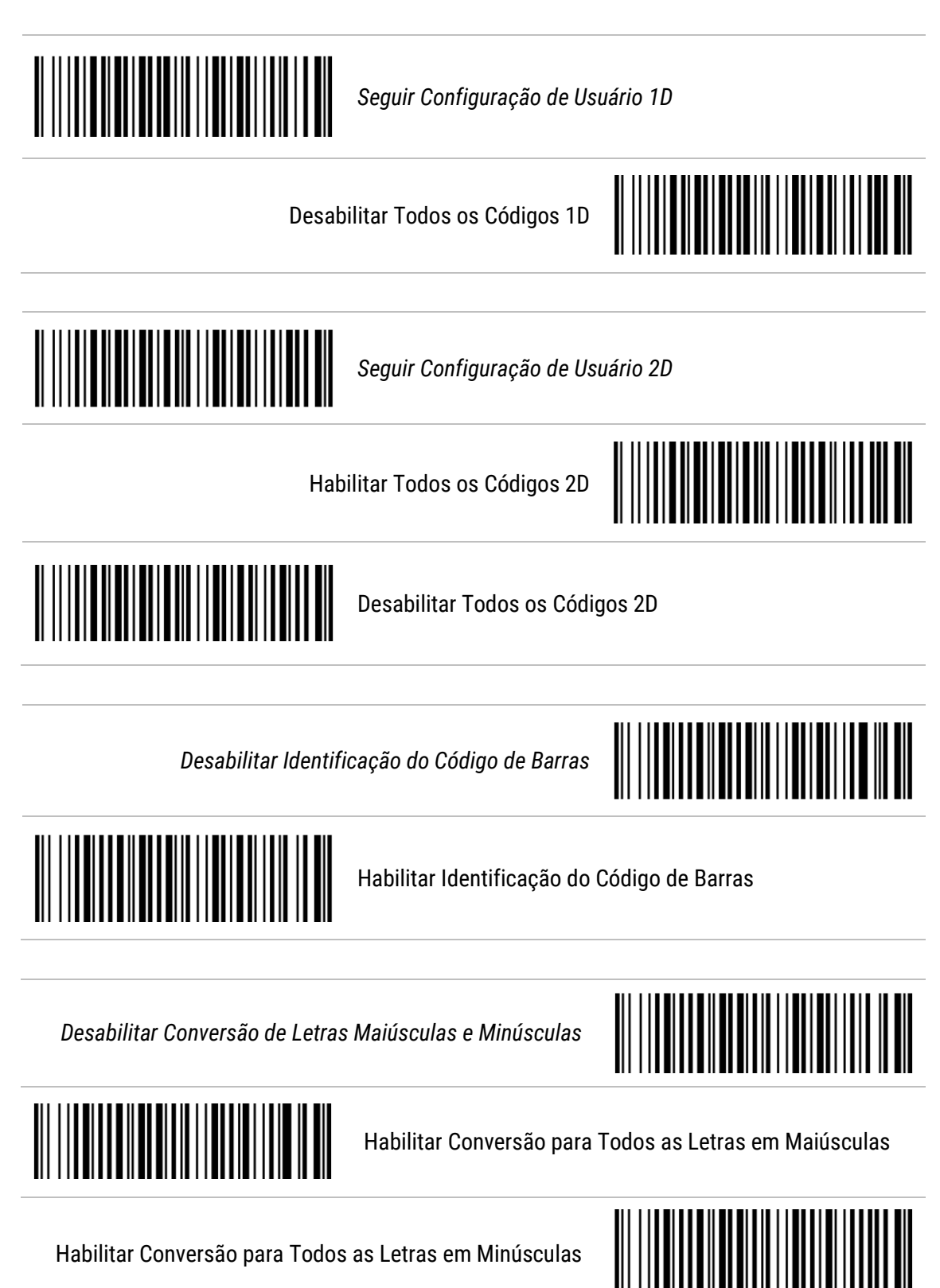

<span id="page-11-1"></span>Ao **habilitar** a conversão de letras minúsculas ou maiúsculas, o **dígito de identificação** também será **convertido**, dependendo da conversão configurada.

# 8 Modo de Leitura

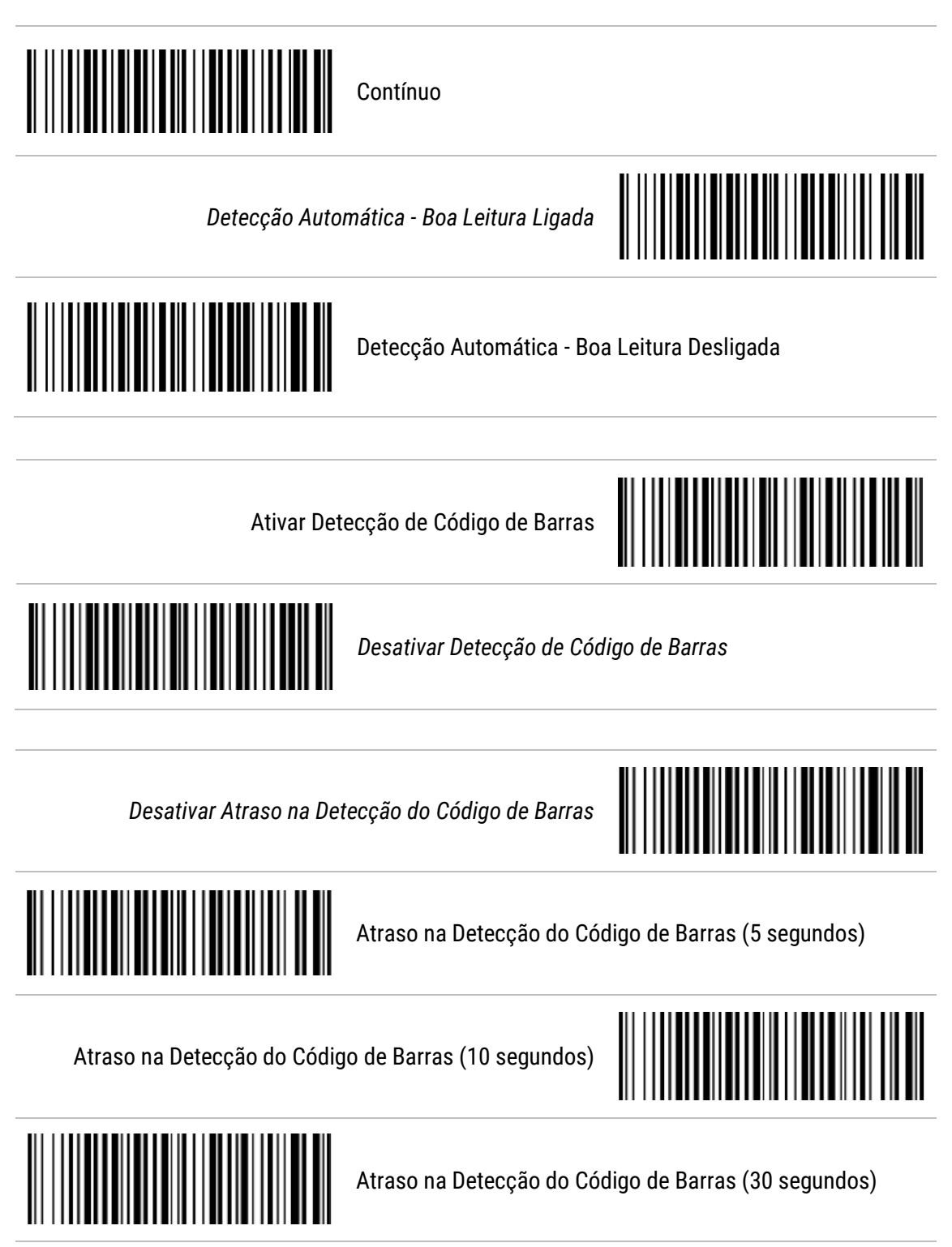

Atraso na Detecção do Código de Barras (60 segundos)

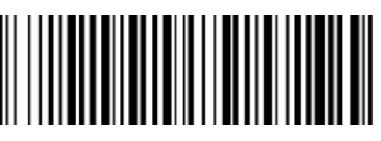

# <span id="page-13-0"></span>9 Configuração de Sufixo de Mensagem

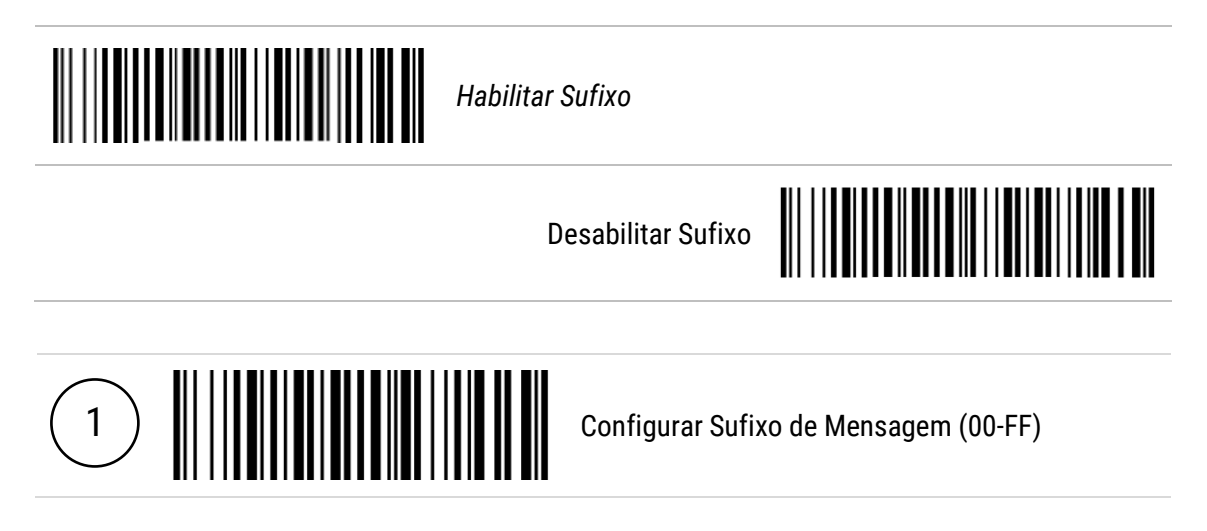

### <span id="page-14-0"></span>10 Configuração de Prefixo de Mensagem

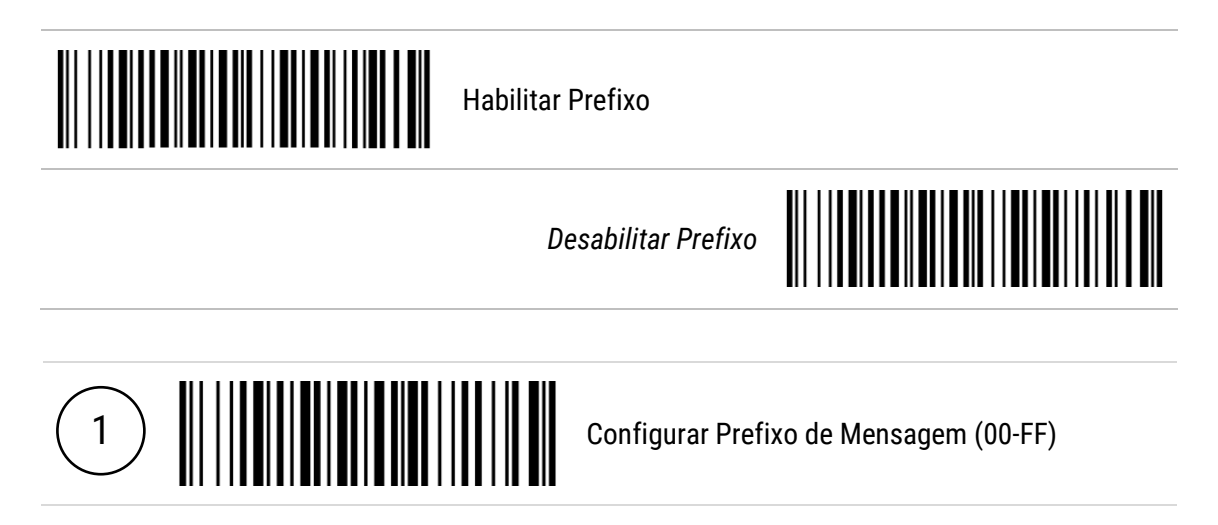

# <span id="page-15-0"></span>11 Terminador de Mensagem

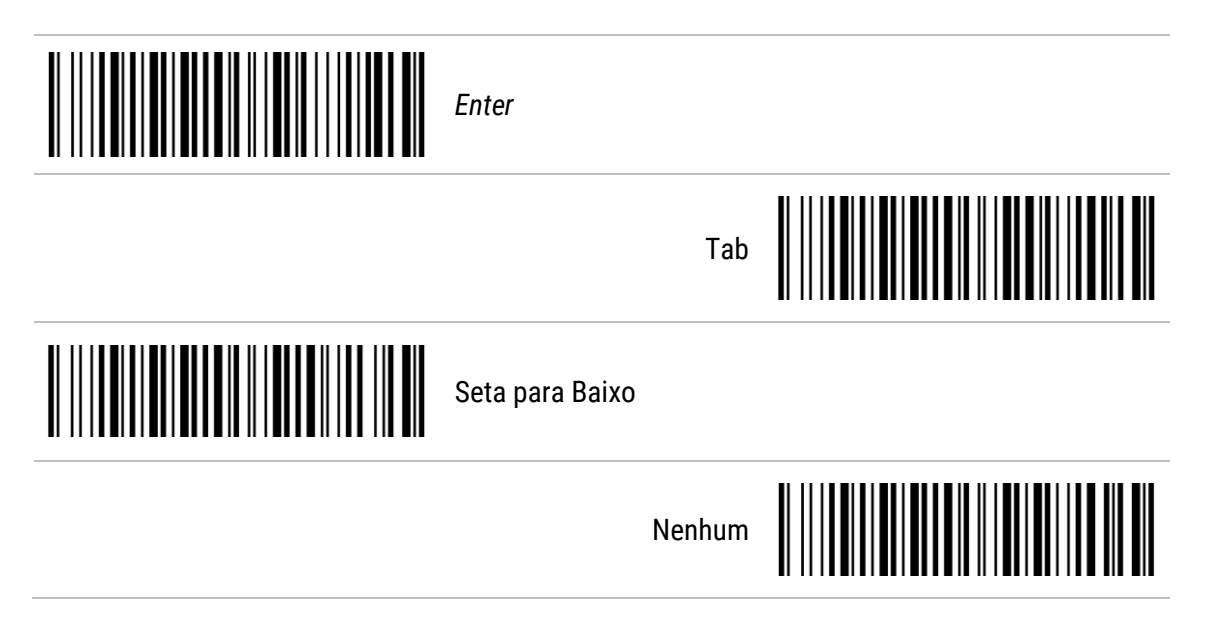

# <span id="page-16-0"></span>12 Configuração de Simbologia

<span id="page-16-1"></span>12.1 UPC-A

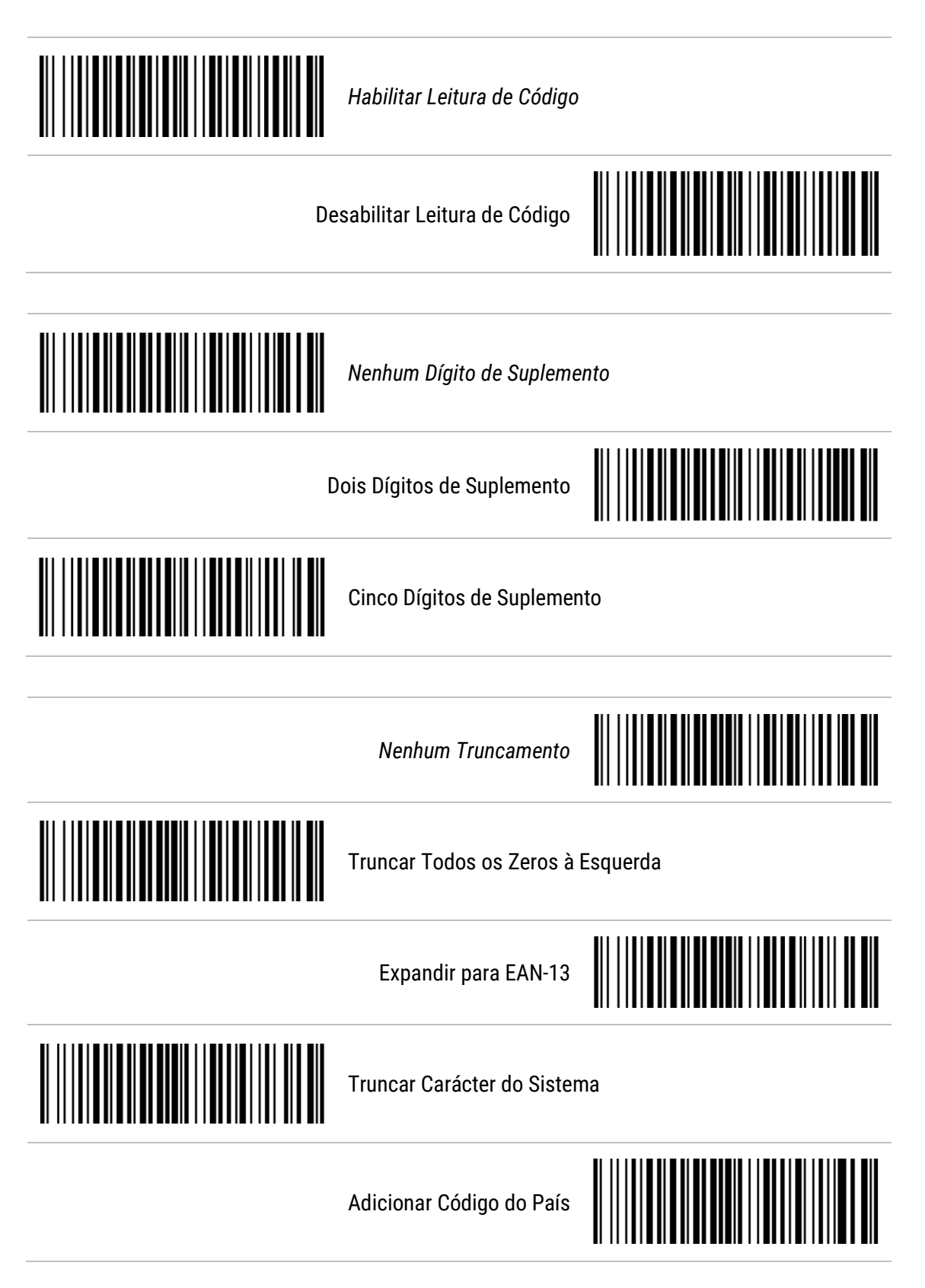

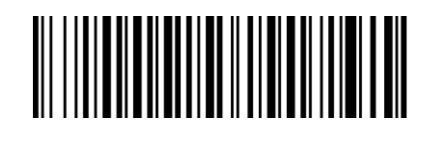

*Dígito de Identificação do Código (A)*

Configurar Dígito de Identificação do Código (00-FF)

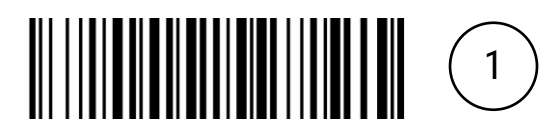

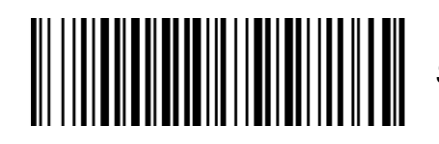

*Seleção de Grupo (00)*

Configurar Seleção de Grupo (00-66)

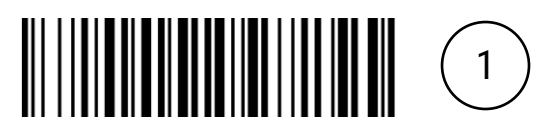

#### <span id="page-18-0"></span>12.2 UPC-E

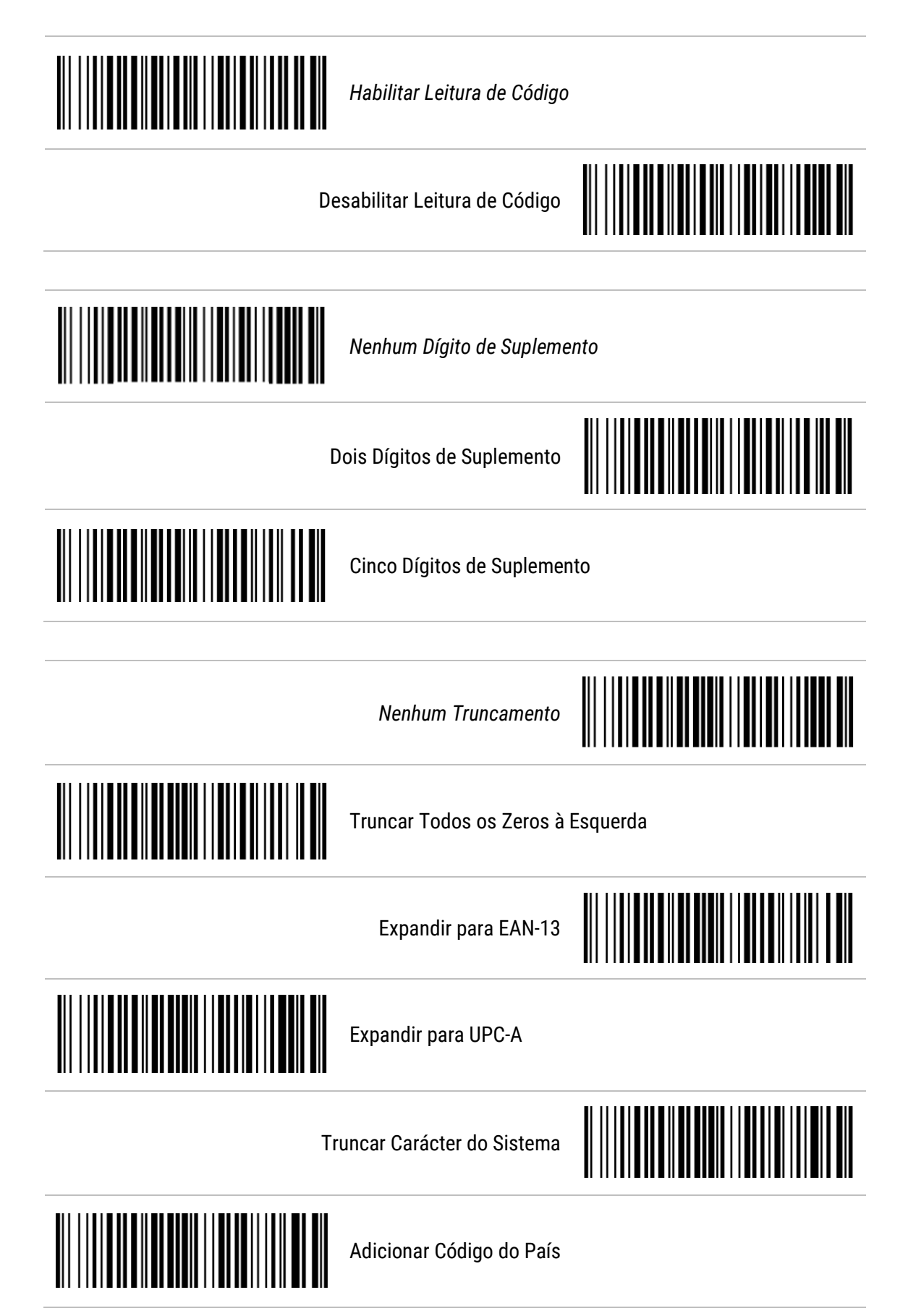

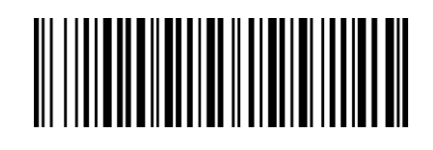

*Dígito de Identificação do Código (D)*

Configurar Dígito de Identificação do Código (00-FF)

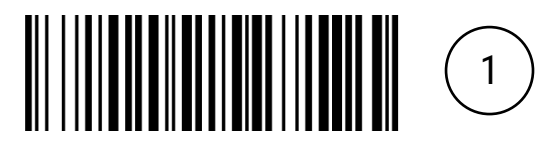

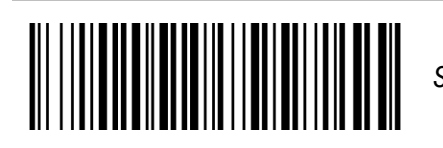

*Seleção de Grupo (00)*

Configurar Seleção de Grupo (00-66)

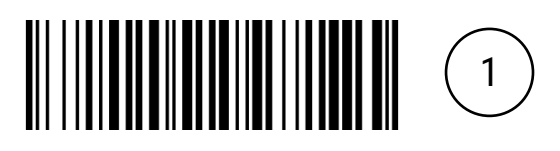

#### <span id="page-20-0"></span>12.3 EAN-13

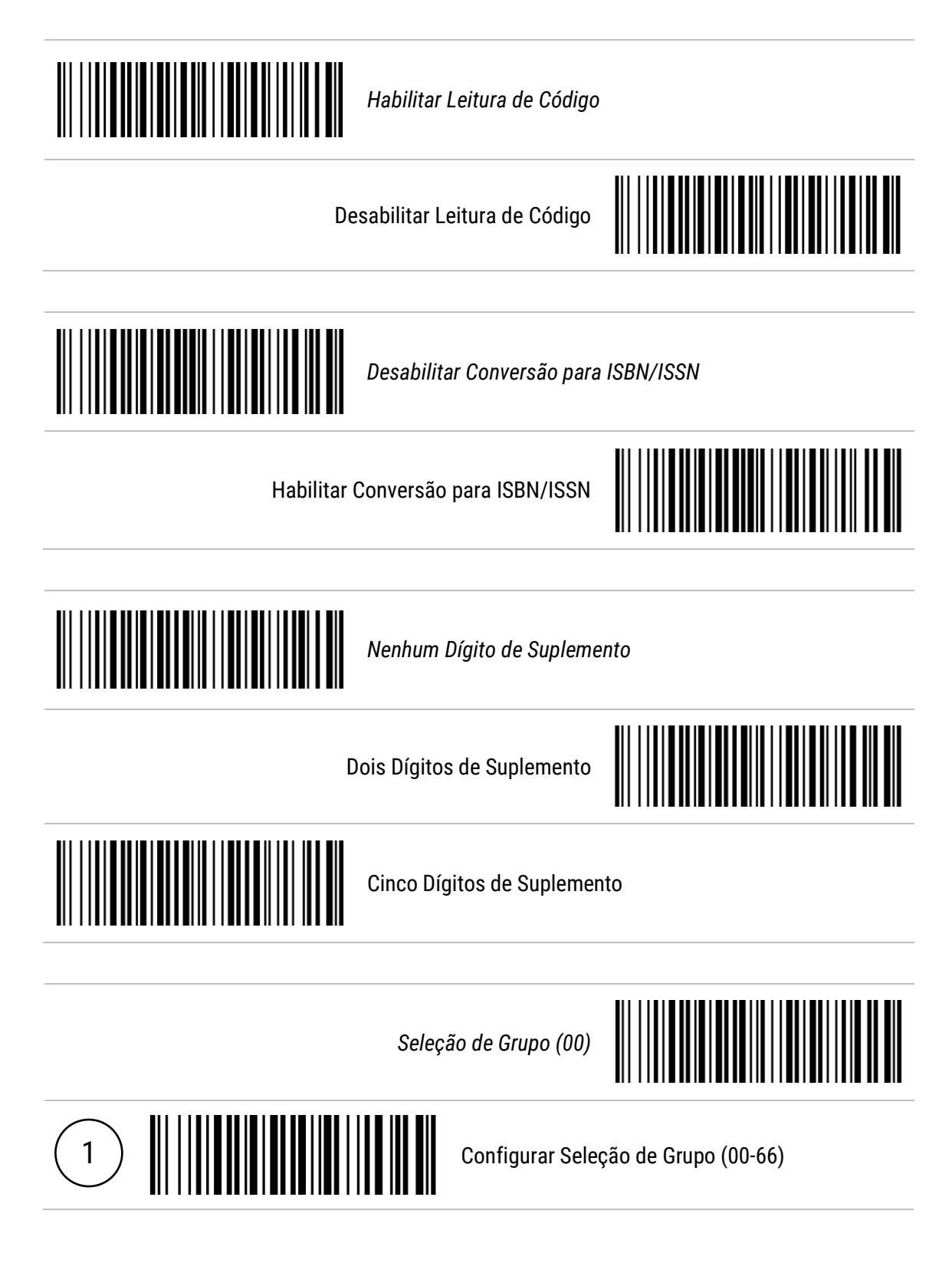

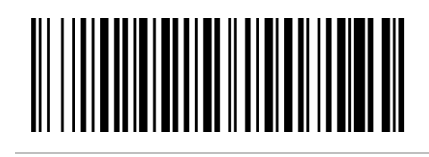

*Dígito de Identificação do Código EAN-13 (A)*

Configurar Dígito de Identificação do Código EAN-13 (00-FF)

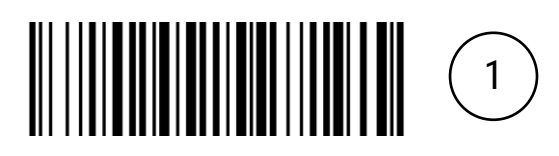

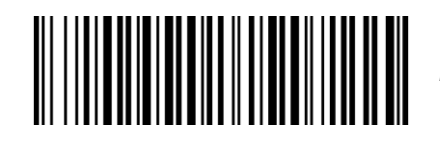

*Dígito de Identificação do Código ISBN/ISSN (B)*

Configurar Dígito de Identificação do Código ISBN/ISSN (00-FF)

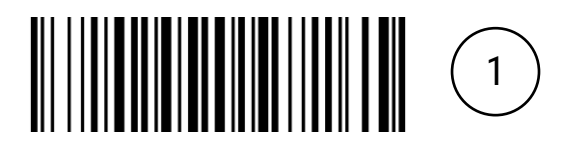

#### <span id="page-22-0"></span>12.4 EAN-8

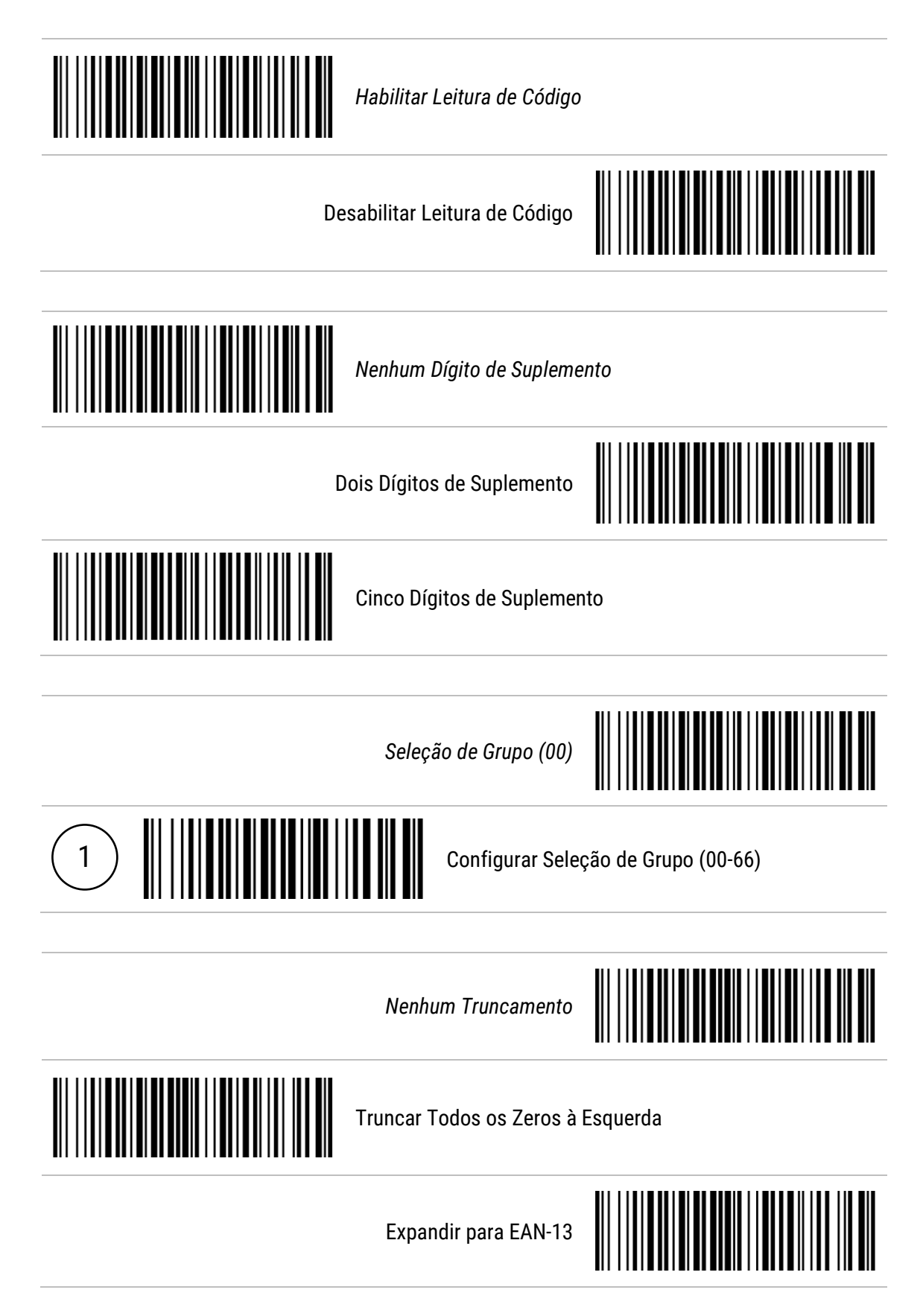

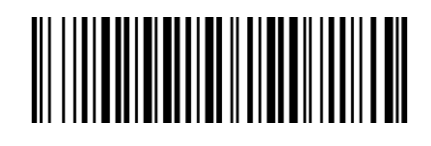

*Dígito de Identificação do Código (C)*

Configurar Dígito de Identificação do Código (00-FF)

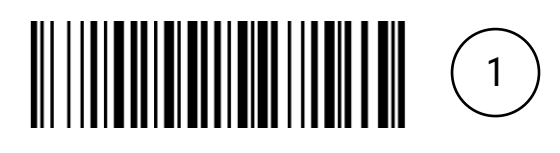

#### <span id="page-24-0"></span>12.5 Code 39

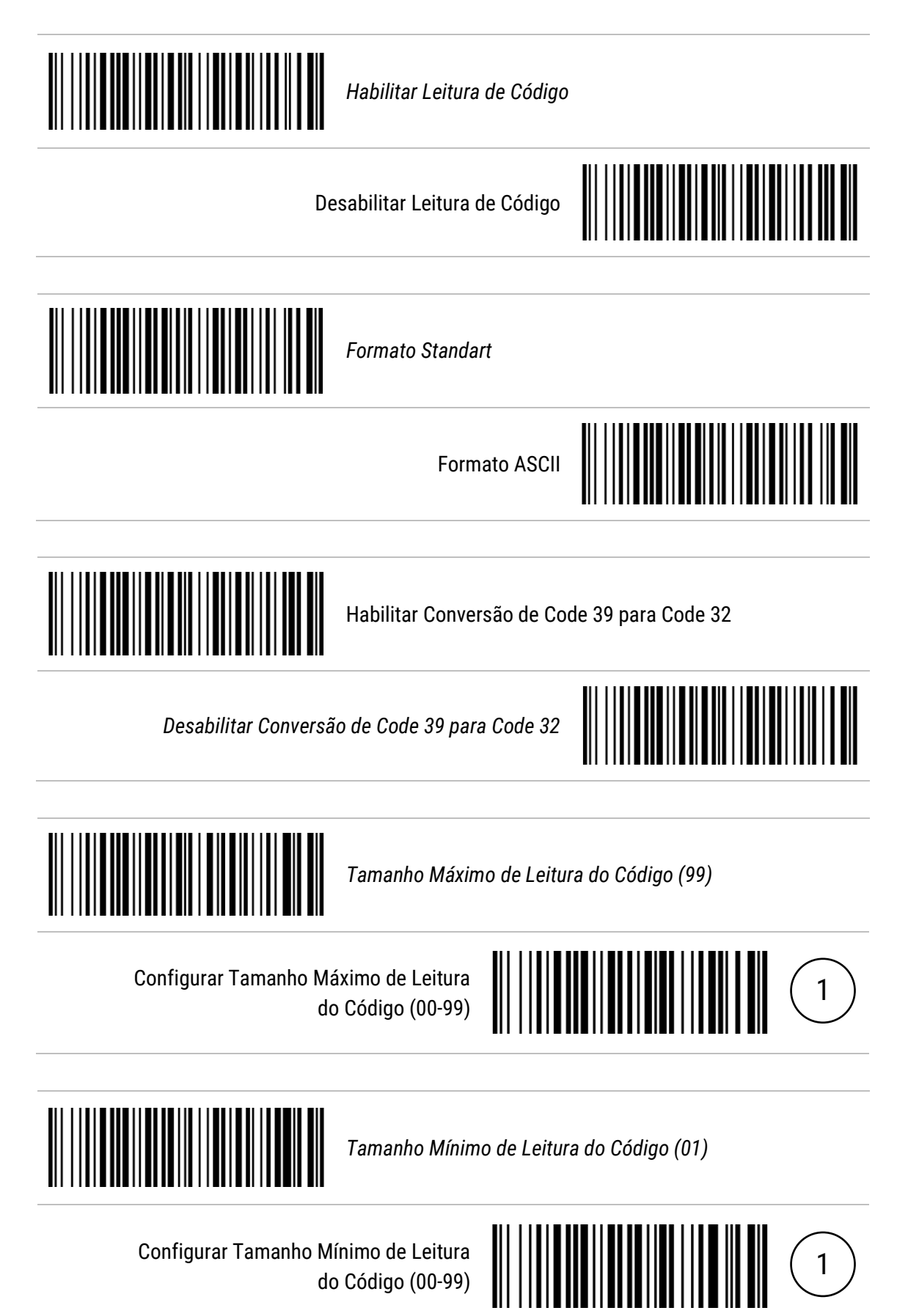

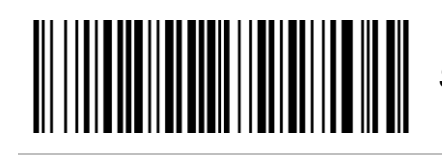

*Seleção de Grupo (00)*

Configurar Seleção de Grupo (00-66)

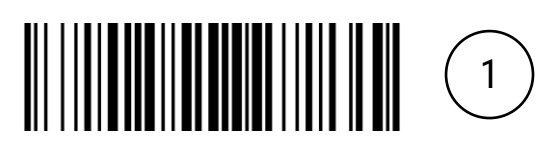

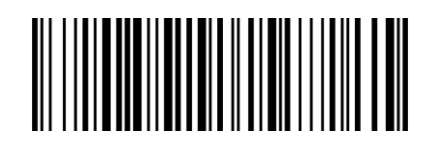

*Dígito de Identificação do Código (M)*

Configurar Dígito de Identificação do Código (00-FF)

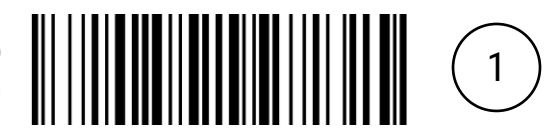

#### <span id="page-26-0"></span>12.6 Interleaved 2 of 5

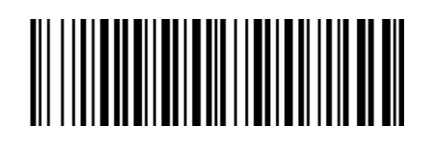

*Habilitar Leitura de Código*

Desabilitar Leitura de Código

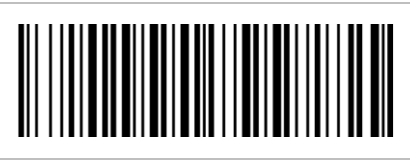

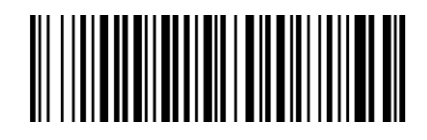

*Tamanho Máximo de Leitura do Código (99)*

Configurar Tamanho Máximo de Leitura do Código (00-99)

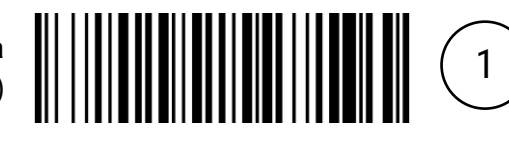

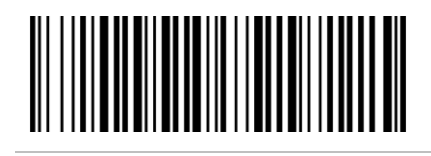

*Tamanho Mínimo de Leitura do Código (06)*

Configurar Tamanho Mínimo de Leitura do Código (00-99)

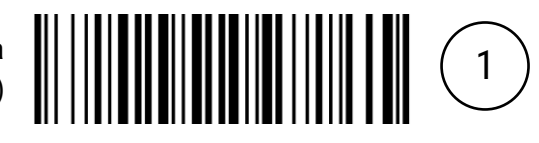

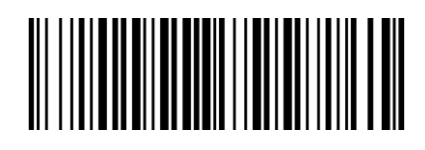

*Seleção de Grupo (00)*

Configurar Seleção de Grupo (00-66)

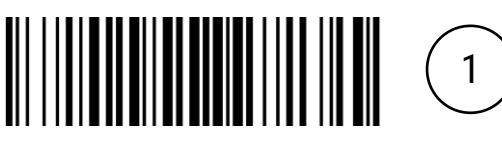

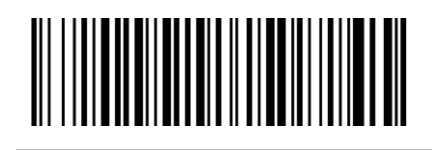

*Dígito de Identificação do Código (I)*

Configurar Dígito de Identificação do Código (00-FF)

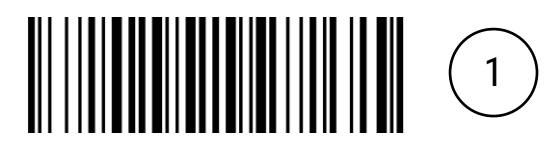

#### <span id="page-28-0"></span>12.7 Industrial 2 of 5

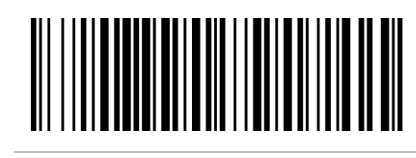

Habilitar Leitura de Código

*Desabilitar Leitura de Código*

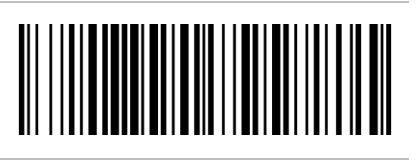

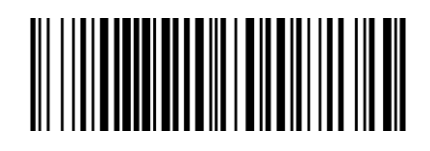

*Tamanho Máximo de Leitura do Código (99)*

Configurar Tamanho Máximo de Leitura do Código (00-99)

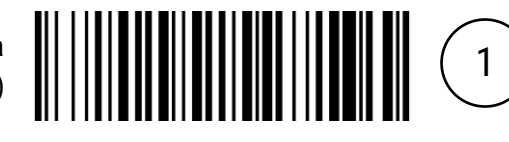

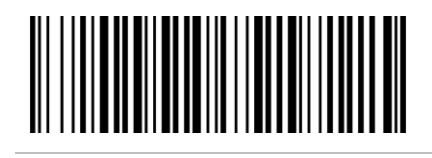

*Tamanho Mínimo de Leitura do Código (04)*

Configurar Tamanho Mínimo de Leitura do Código (00-99)

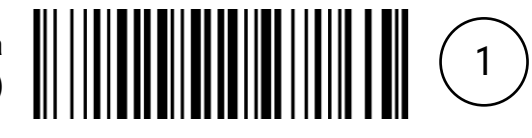

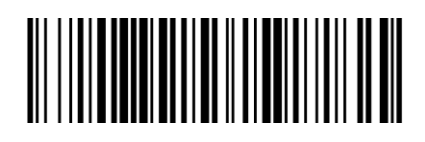

*Dígito de Identificação do Código (H)*

Configurar Dígito de Identificação do Código (00-FF)

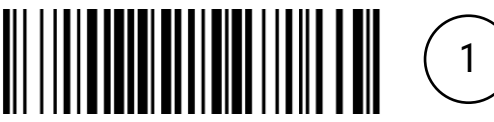

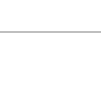

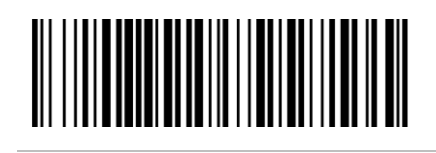

*Seleção de Grupo (00)*

Configurar Seleção de Grupo (00-66)

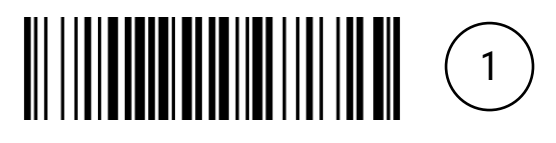

#### <span id="page-30-0"></span>12.8 Matrix 2 of 5

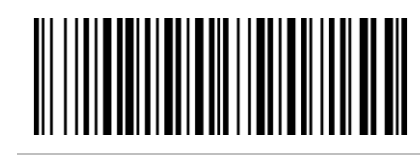

*Habilitar Leitura de Código*

Desabilitar Leitura de Código

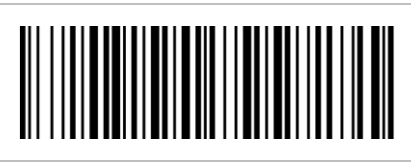

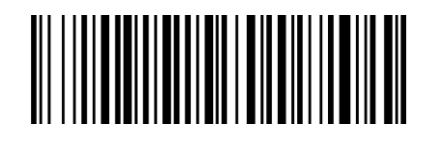

*Tamanho Máximo de Leitura do Código (99)*

Configurar Tamanho Máximo de Leitura do Código (00-99)

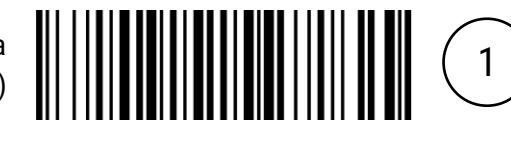

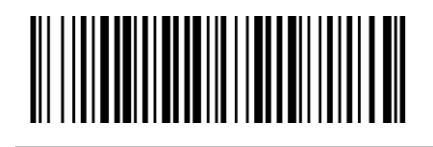

*Tamanho Mínimo de Leitura do Código (06)*

Configurar Tamanho Mínimo de Leitura do Código (00-99)

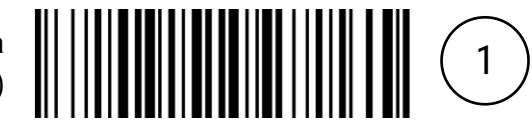

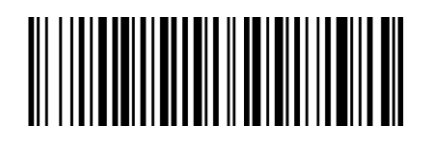

*Dígito de Identificação do Código (X)*

Configurar Dígito de Identificação do Código (00-FF)

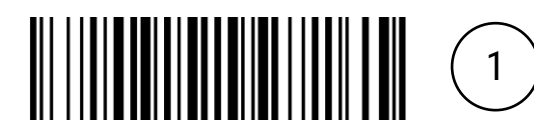

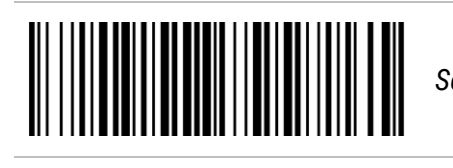

*Seleção de Grupo (00)*

Configurar Seleção de Grupo (00-66)

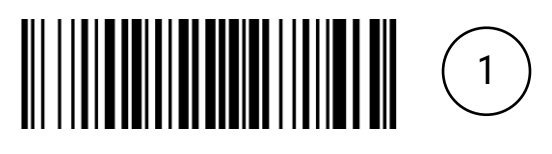

#### <span id="page-32-0"></span>12.9 Codabar

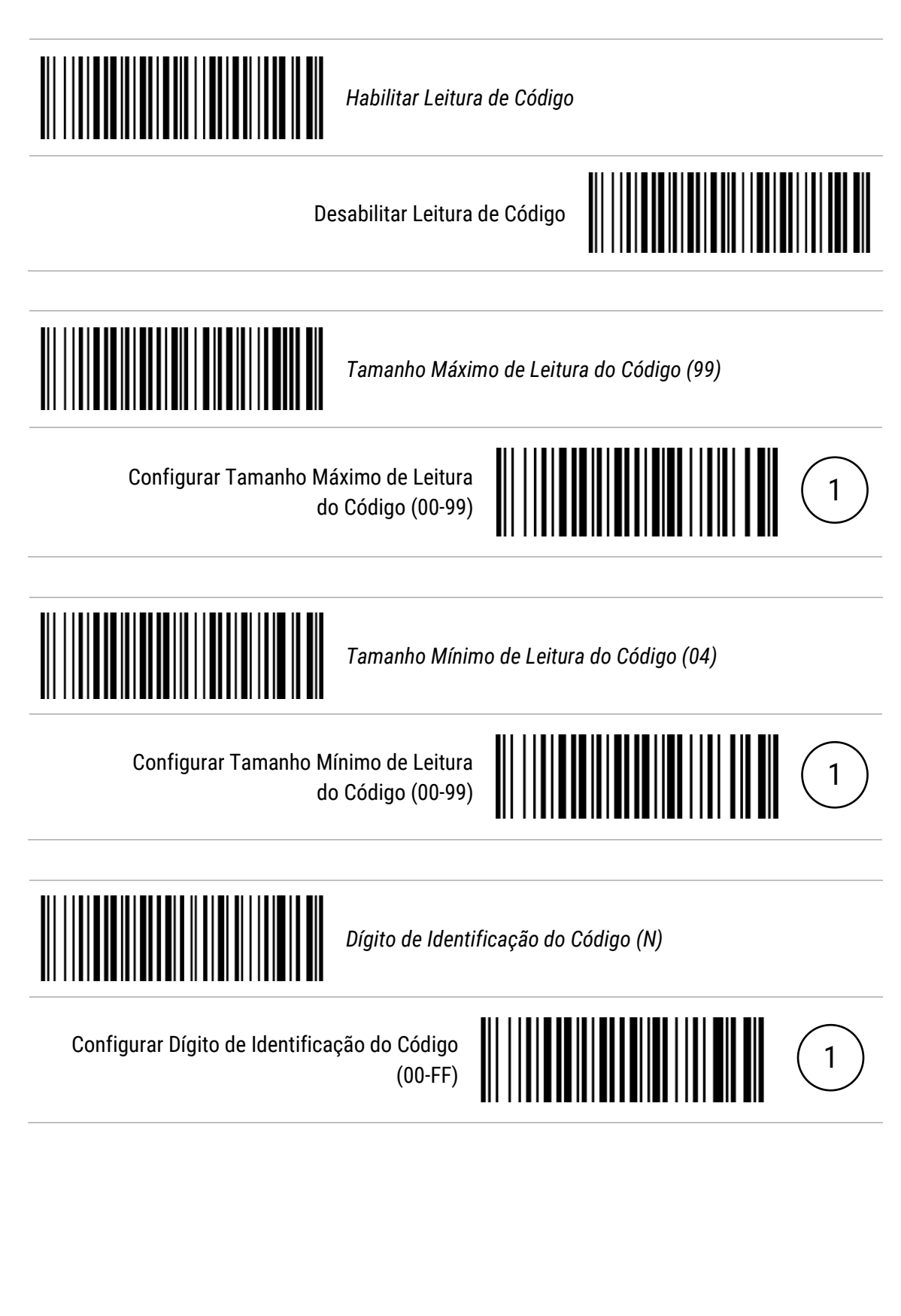

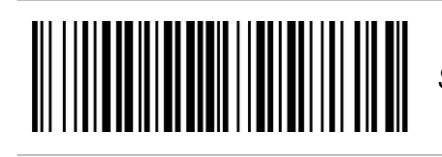

*Seleção de Grupo (00)*

Configurar Seleção de Grupo (00-66)

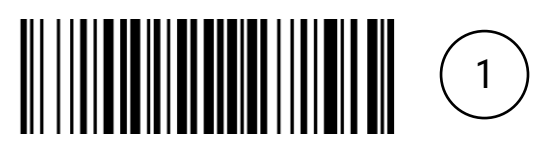

#### <span id="page-34-0"></span>12.10 Code 128

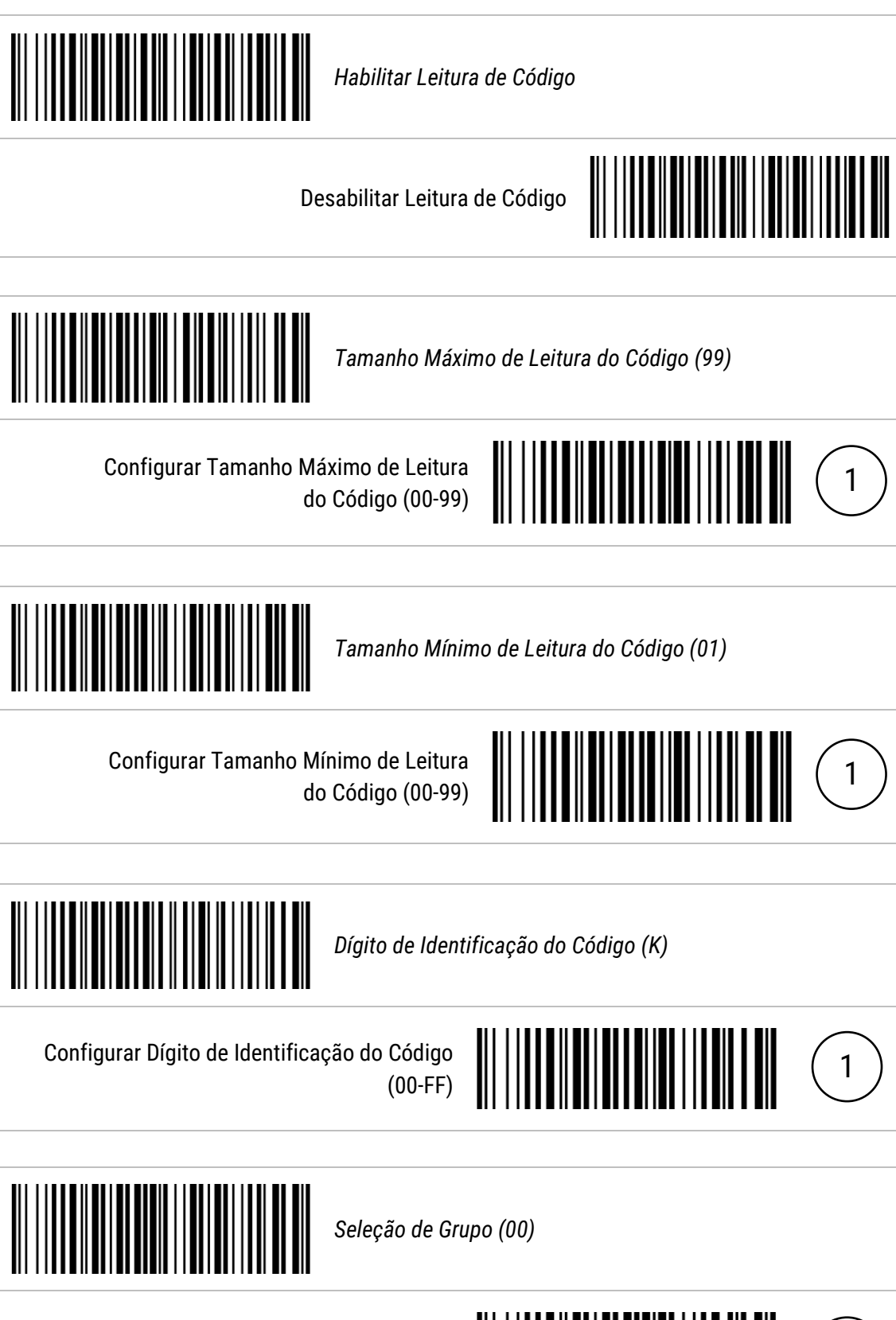

Configurar Seleção de Grupo (00-66)

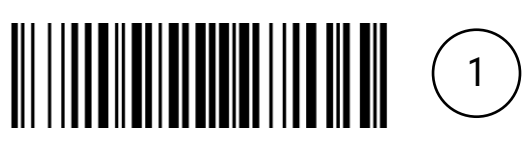

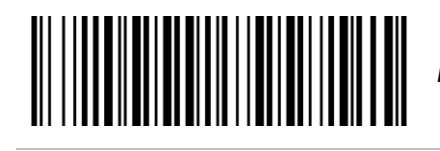

*Nenhum Truncamento*

Truncar Todos os Zeros à Esquerda

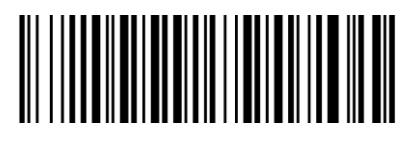

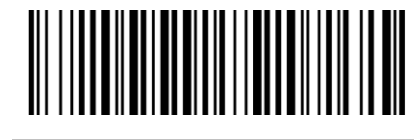

Truncar Somente o Primeiro Zero

#### <span id="page-36-0"></span>12.11 UCC/EAN 128

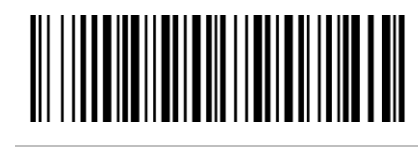

*Habilitar Leitura de Código*

Desabilitar Leitura de Código

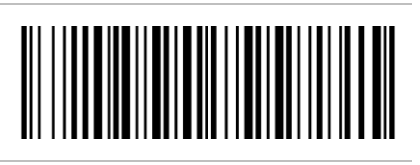

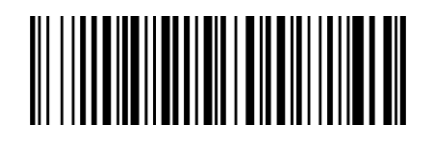

*Tamanho Máximo de Leitura do Código (99)*

Configurar Tamanho Máximo de Leitura do Código (00-99)

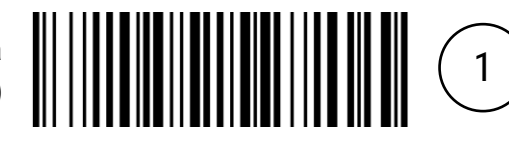

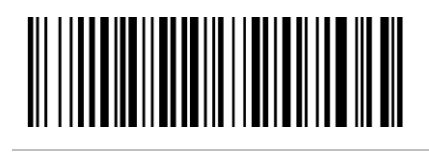

*Tamanho Mínimo de Leitura do Código (01)*

Configurar Tamanho Mínimo de Leitura do Código (00-99)

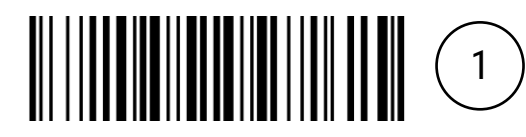

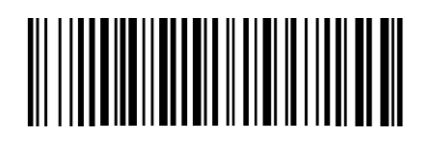

*Dígito de Identificação do Código (K)*

Configurar Dígito de Identificação do Código (00-FF)

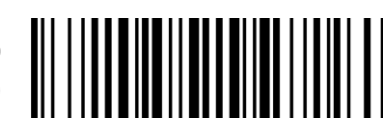

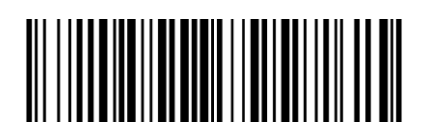

*Seleção de Grupo (00)*

Configurar Seleção de Grupo (00-66)

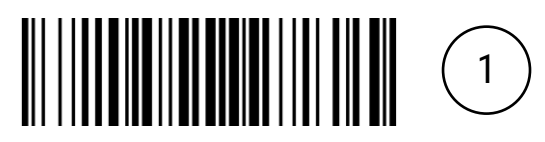

 $\left(1\right)$ 

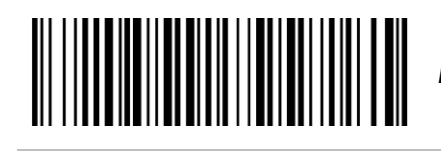

*Nenhum Truncamento*

Truncar Todos os Zeros à Esquerda

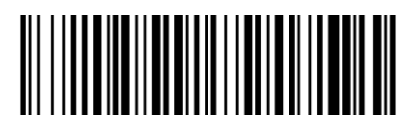

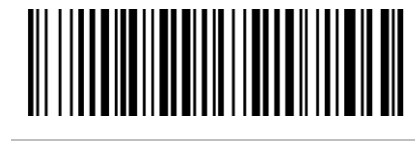

Truncar Somente o Primeiro Zero

#### <span id="page-38-0"></span>12.12 ISBT 128

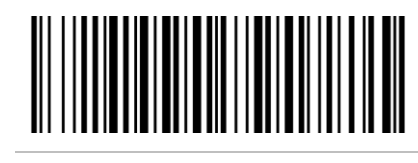

*Habilitar Leitura de Código*

Desabilitar Leitura de Código

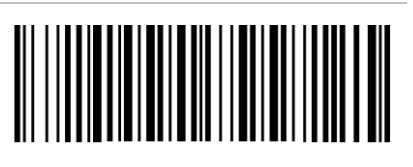

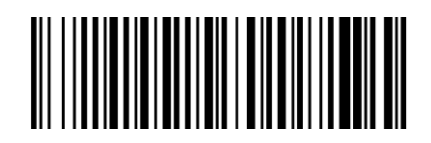

*Tamanho Máximo de Leitura do Código (99)*

Configurar Tamanho Máximo de Leitura do Código (00-99)

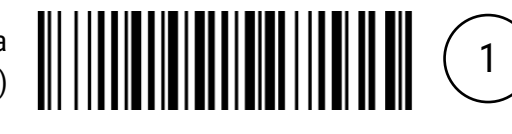

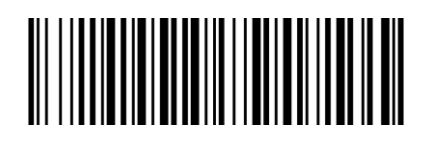

*Tamanho Mínimo de Leitura do Código (01)*

Configurar Tamanho Mínimo de Leitura do Código (00-99)

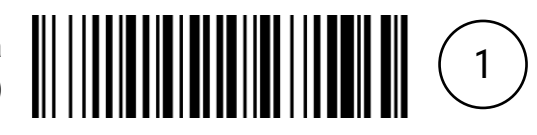

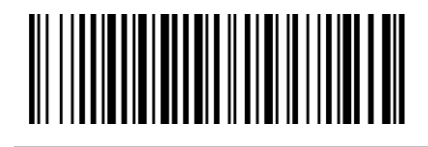

*Dígito de Identificação do Código (K)*

Configurar Dígito de Identificação do Código (00-FF)

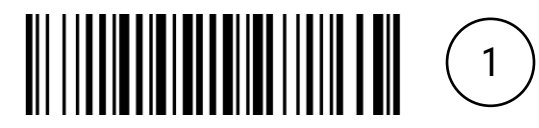

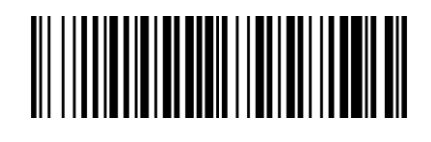

*Seleção de Grupo (00)*

Configurar Seleção de Grupo (00-66)

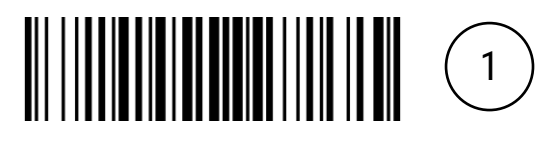

#### <span id="page-40-0"></span>12.13 Code 93

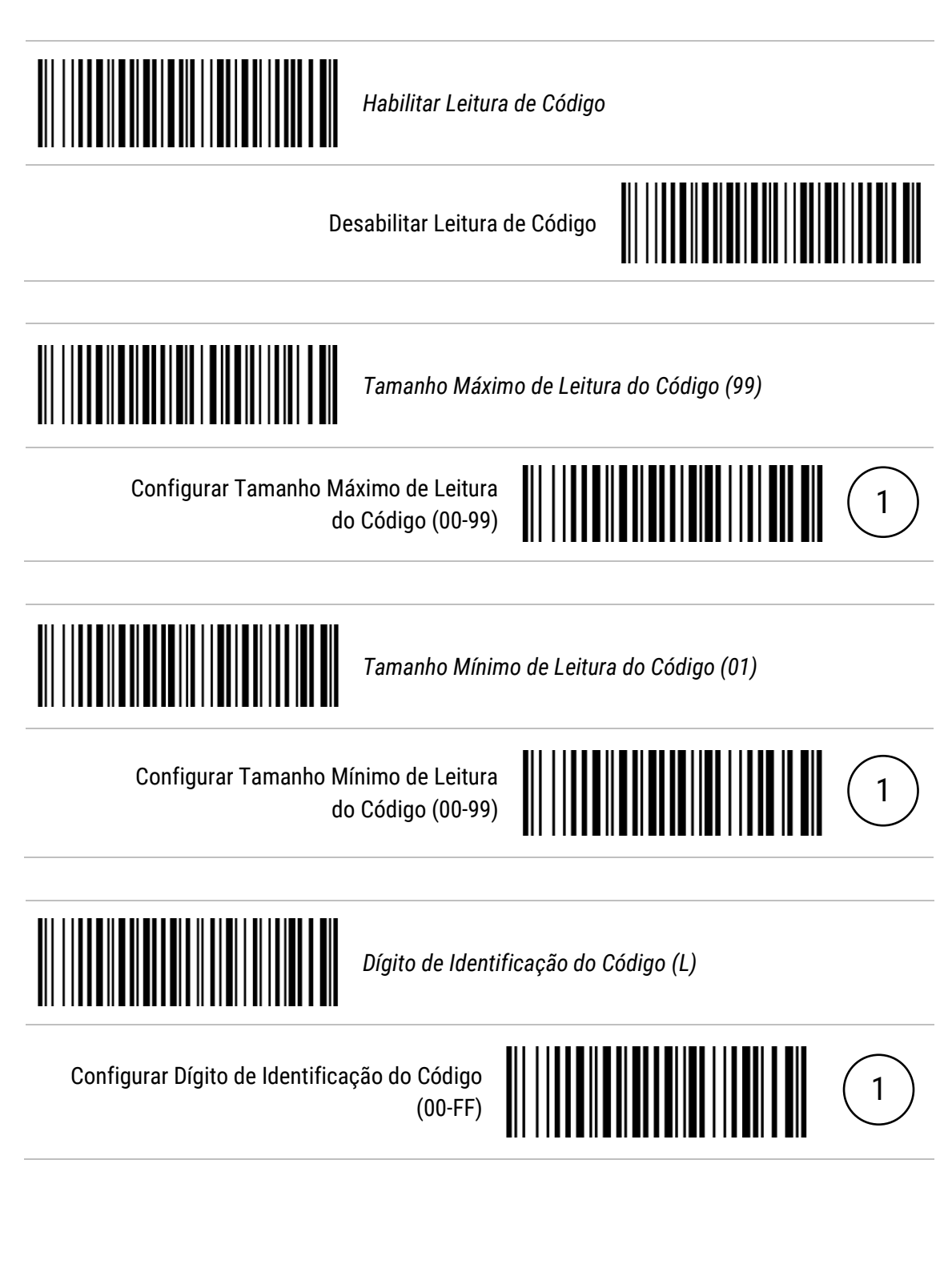

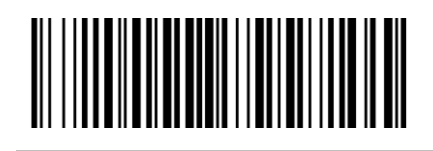

*Seleção de Grupo (00)*

Configurar Seleção de Grupo (00-66)

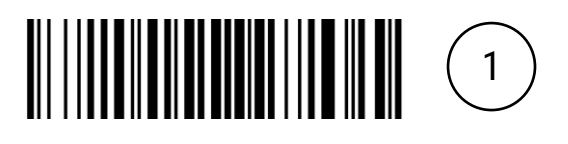

#### <span id="page-42-0"></span>12.14 Code 11

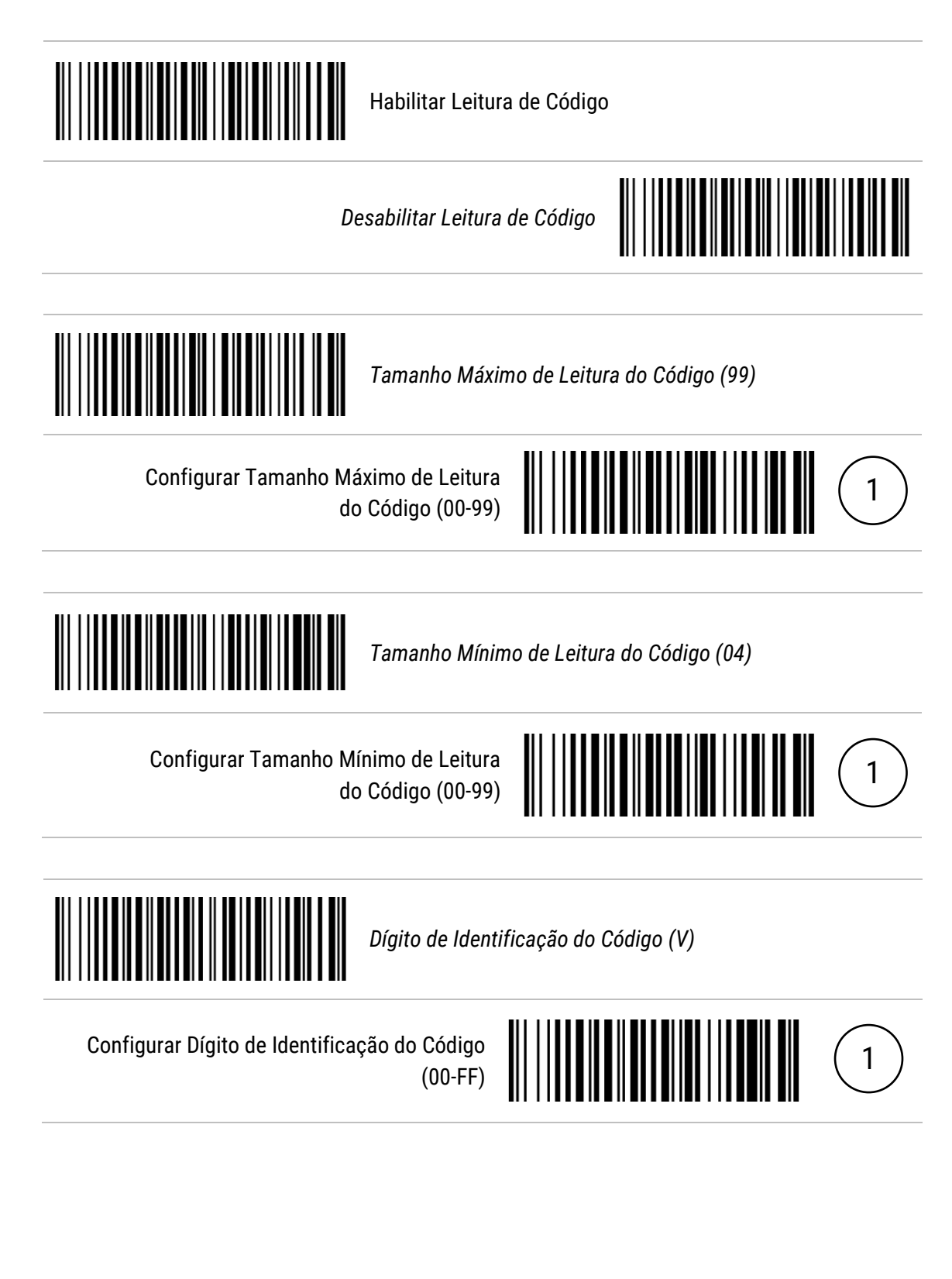

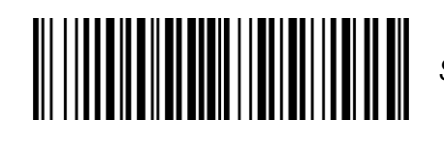

*Seleção de Grupo (00)*

Configurar Seleção de Grupo (00-66)

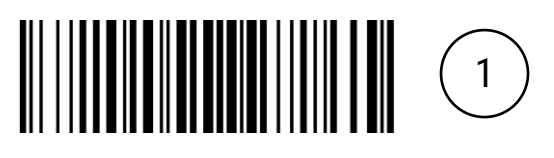

#### <span id="page-44-0"></span>12.15 MSI/Plessey

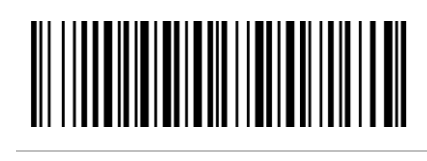

Habilitar Leitura de Código

*Desabilitar Leitura de Código*

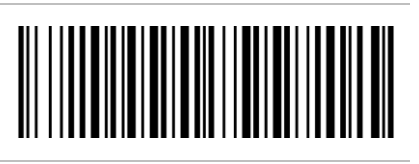

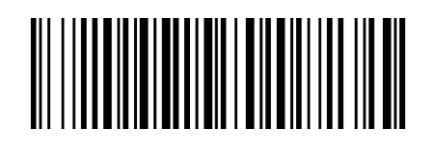

*Tamanho Máximo de Leitura do Código (99)*

Configurar Tamanho Máximo de Leitura do Código (00-99)

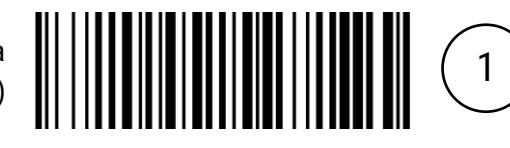

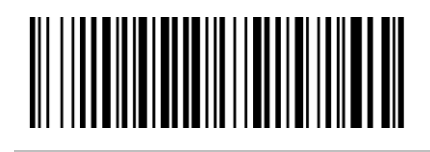

*Tamanho Mínimo de Leitura do Código (04)*

Configurar Tamanho Mínimo de Leitura do Código (00-99)

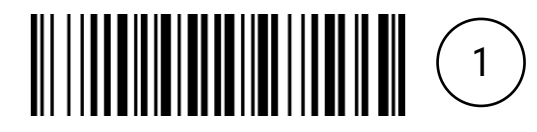

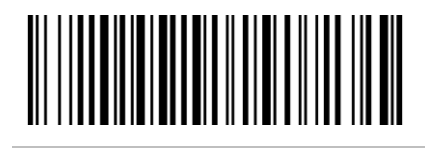

*Dígito de Identificação do Código (O)*

Configurar Dígito de Identificação do Código (00-FF)

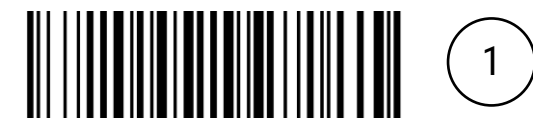

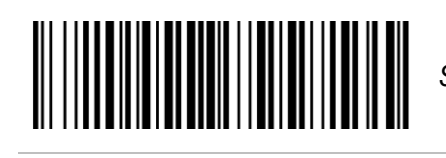

*Seleção de Grupo (00)*

Configurar Seleção de Grupo (00-66)

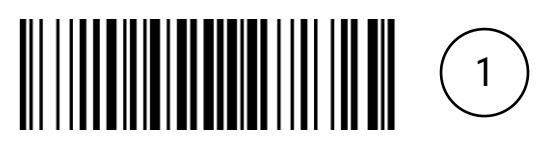

#### <span id="page-46-0"></span>12.16 UK/Plessey

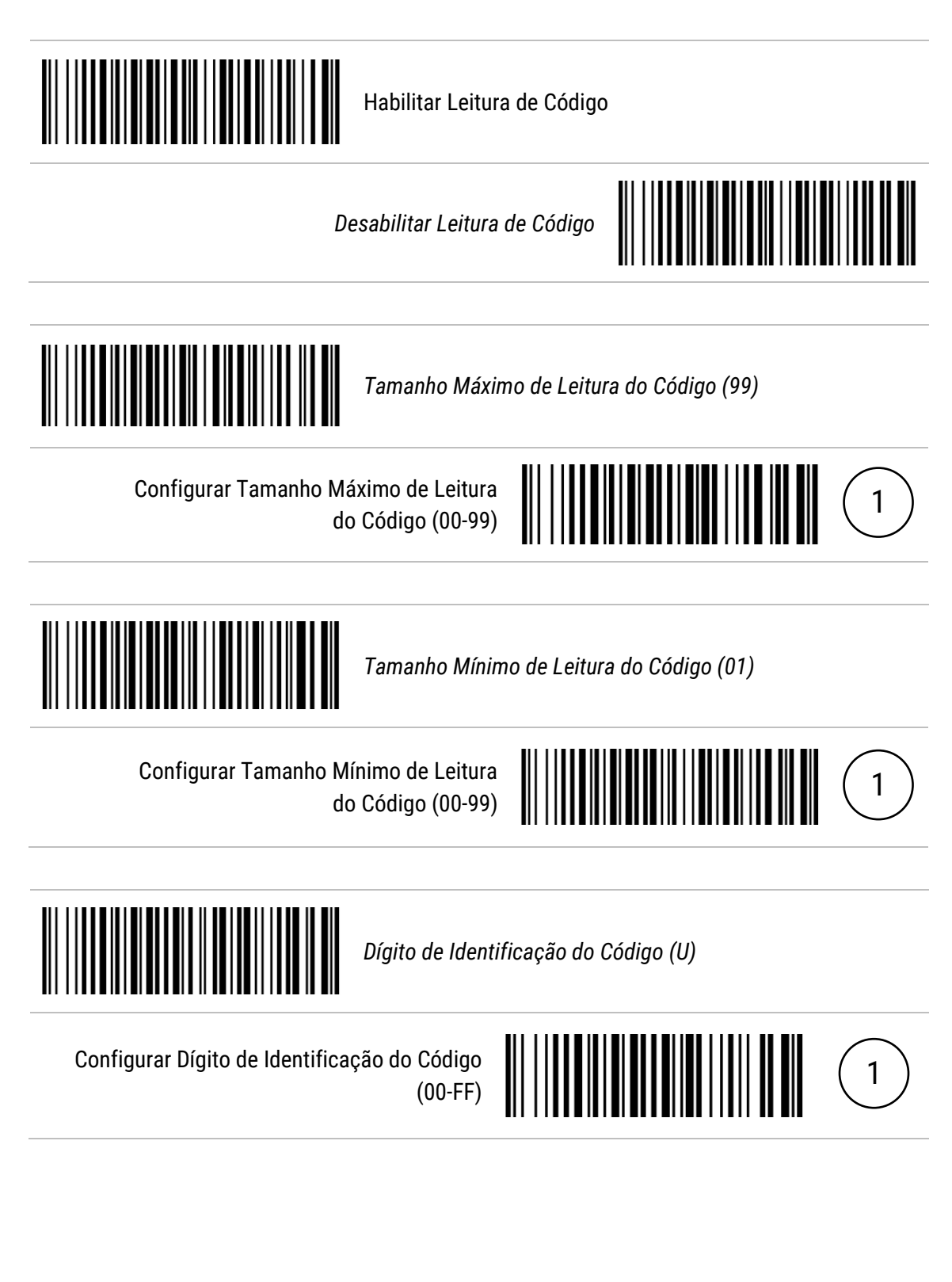

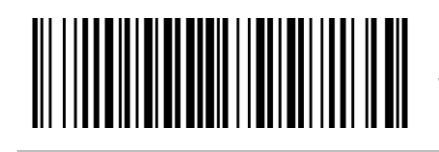

*Seleção de Grupo (00)*

Configurar Seleção de Grupo (00-66)

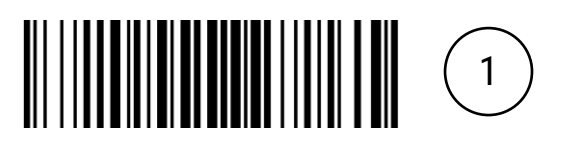

#### <span id="page-48-0"></span>12.17 China Post

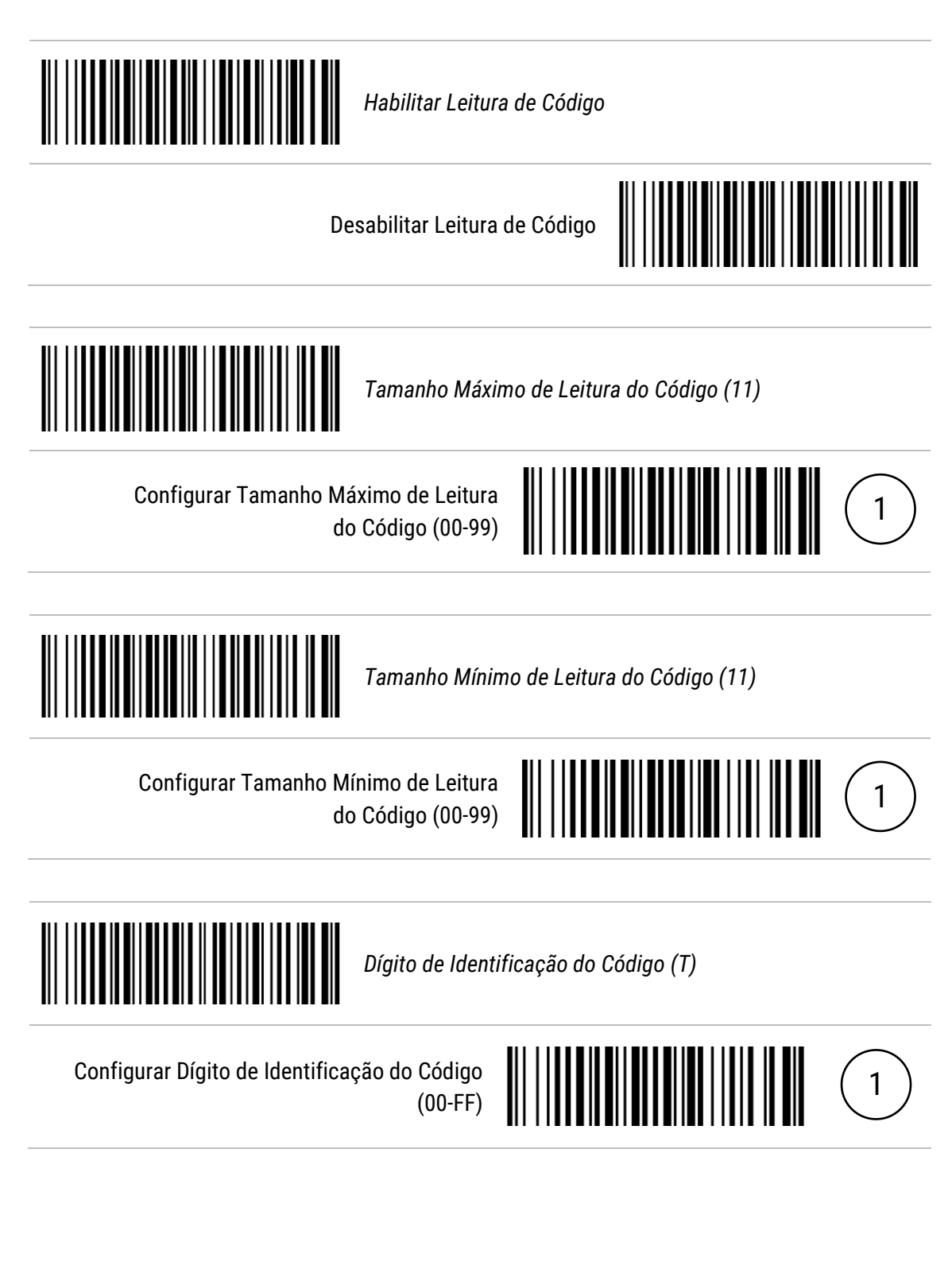

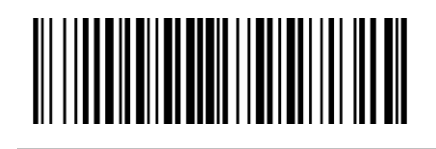

*Seleção de Grupo (00)*

Configurar Seleção de Grupo (00-66)

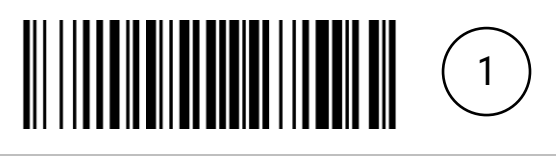

#### <span id="page-50-0"></span>12.18 China Finance

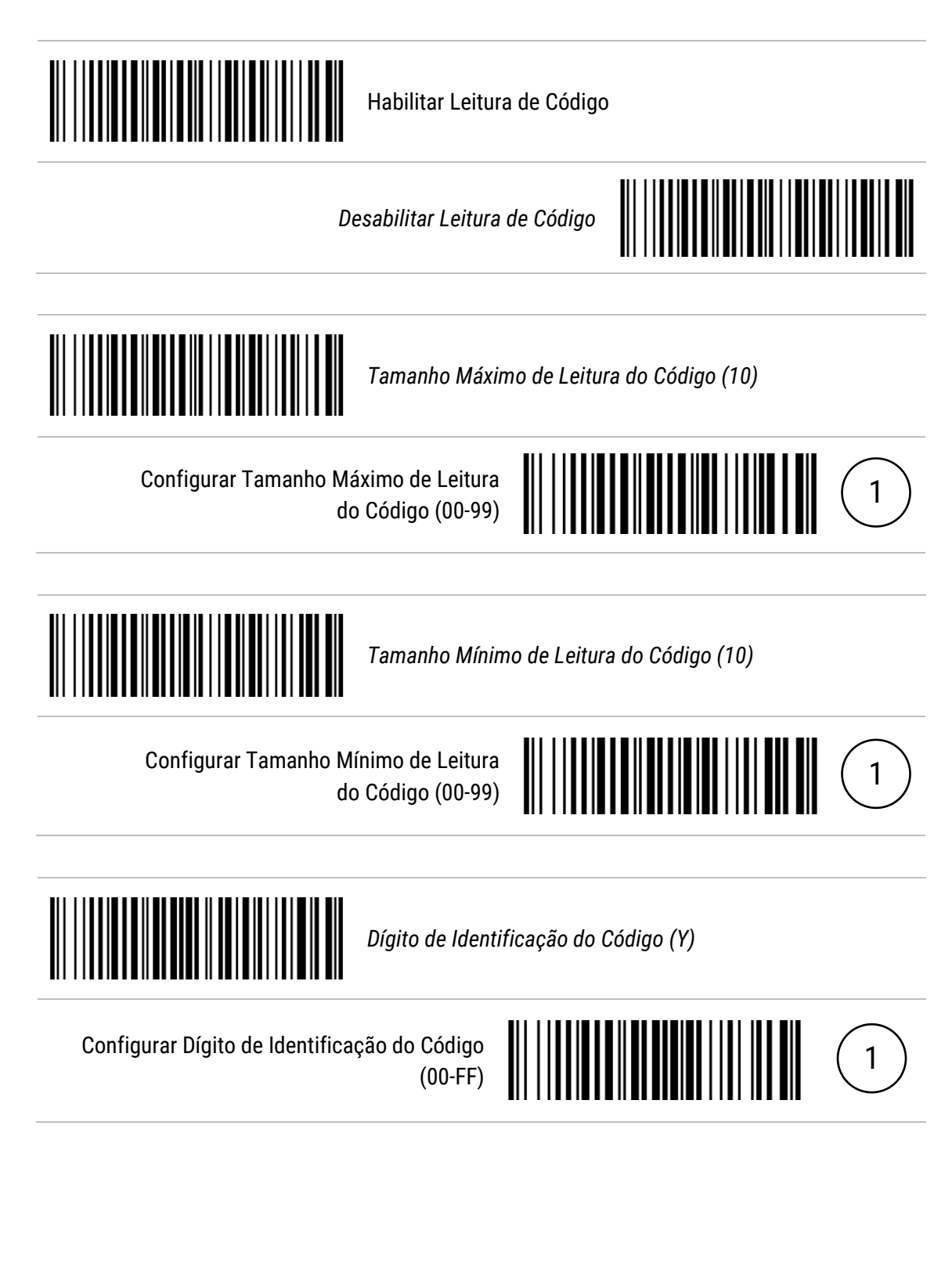

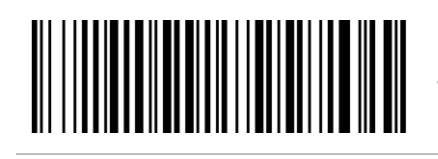

*Seleção de Grupo (00)*

Configurar Seleção de Grupo (00-66)

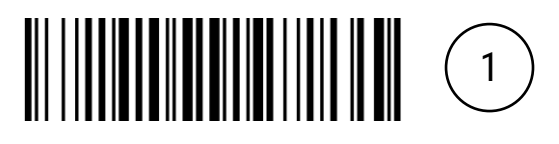

#### <span id="page-52-0"></span>12.19 GS1 DataBar Truncated

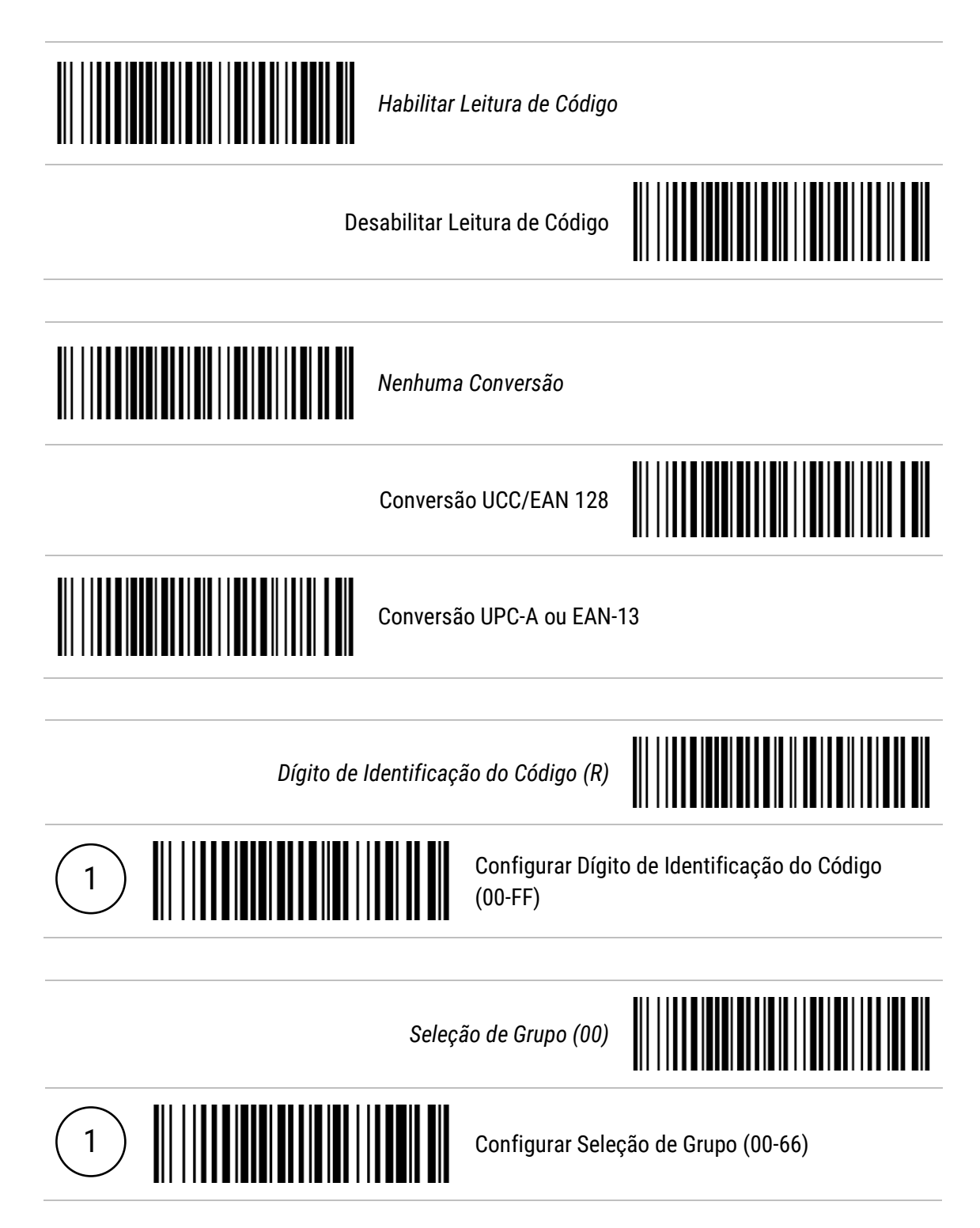

#### <span id="page-53-0"></span>12.20 GS1 DataBar Limited

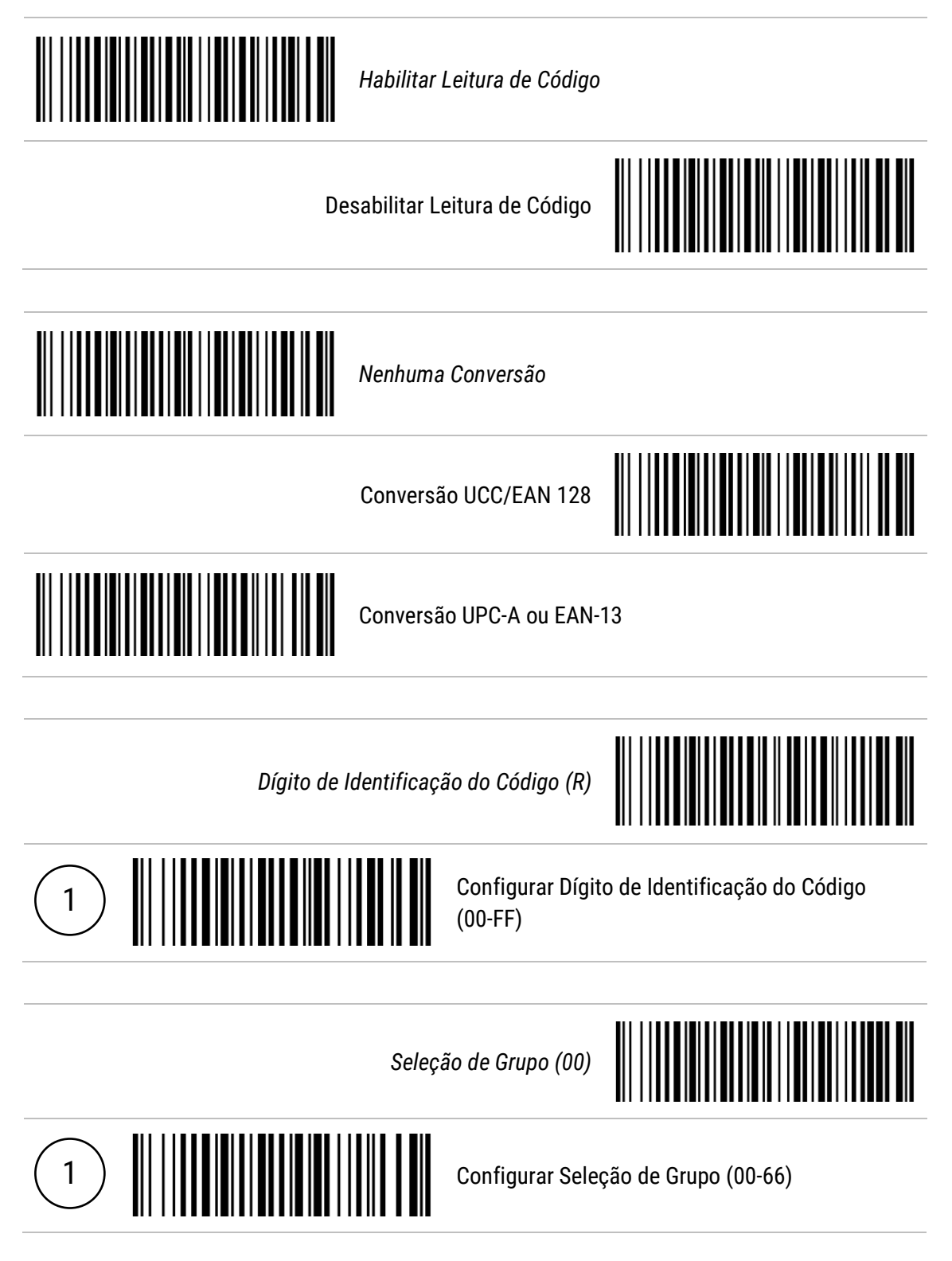

#### <span id="page-54-0"></span>12.21 GS1 DataBar Expanded

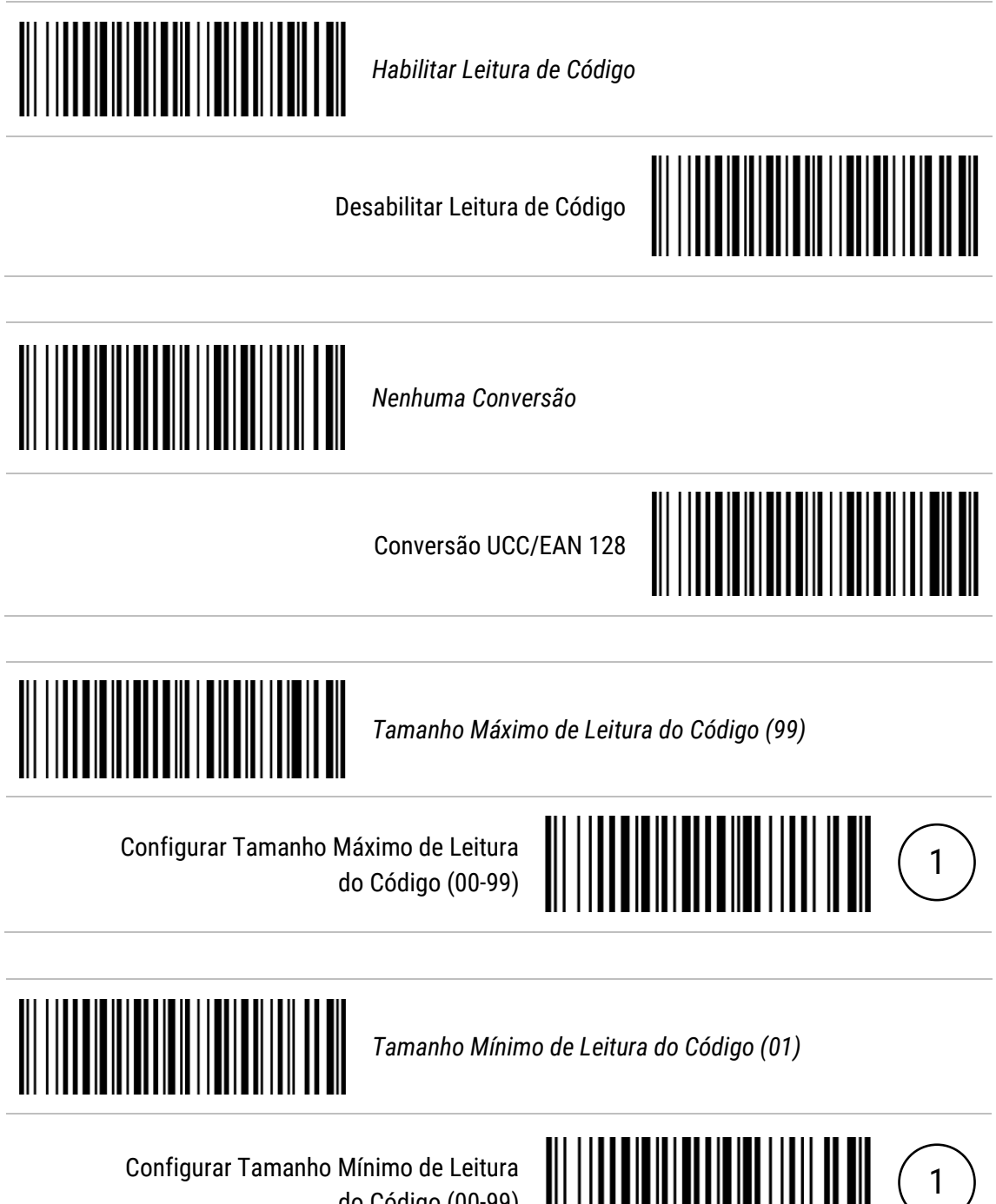

do Código (00-99)

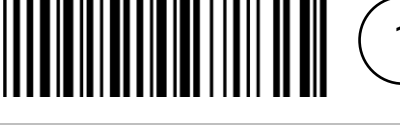

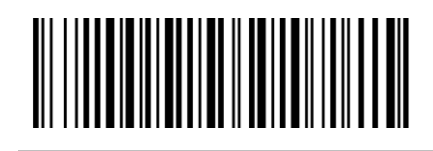

*Dígito de Identificação do Código (R)*

Configurar Dígito de Identificação do Código (00-FF)

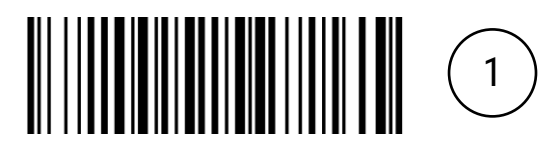

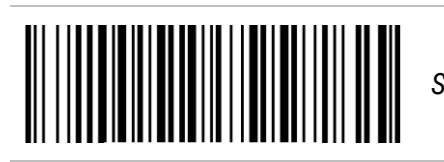

*Seleção de Grupo (00)*

Configurar Seleção de Grupo (00-66)

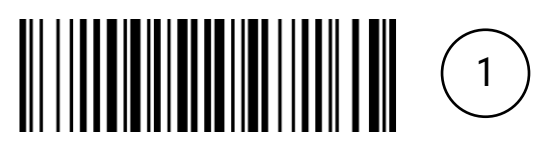

#### <span id="page-56-0"></span>12.22 PDF417

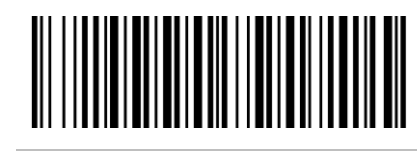

*Habilitar Leitura de Código*

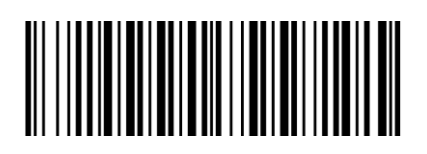

#### <span id="page-57-0"></span>12.23 QR Code

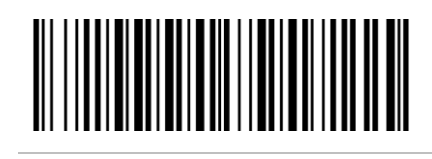

*Habilitar Leitura de Código*

Desabilitar Leitura de Código

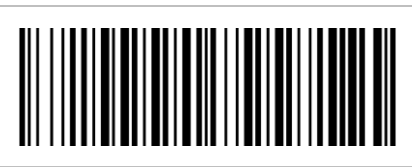

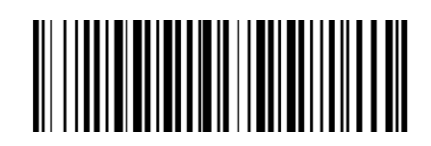

*Habilitar Leitura de Código com início HTTP*

Desabilitar Leitura de Código com início HTTP

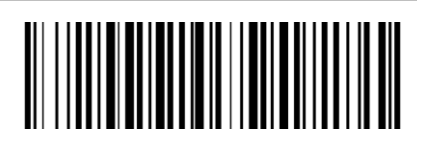

#### <span id="page-58-0"></span>12.24 Data Matrix

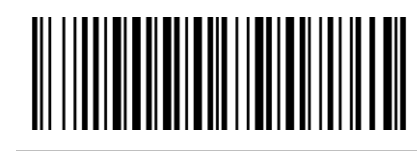

*Habilitar Leitura de Código*

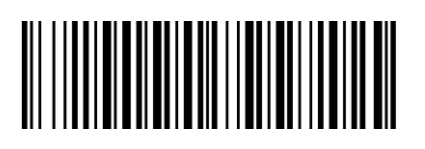

#### <span id="page-59-0"></span>12.25 Han Xin Code

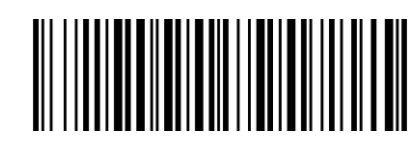

Habilitar Leitura de Código

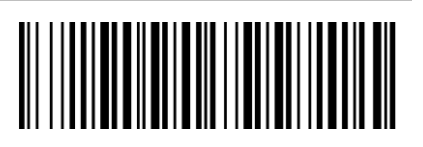

#### <span id="page-60-0"></span>12.26 Aztec Code

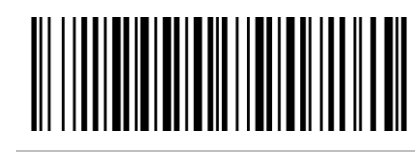

Habilitar Leitura de Código

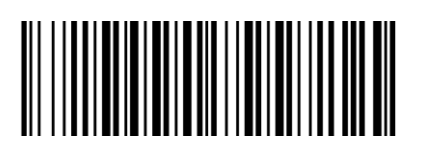

#### <span id="page-61-0"></span>12.27 Micro QR Code

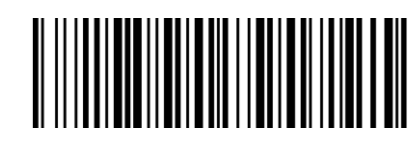

Habilitar Leitura de Código

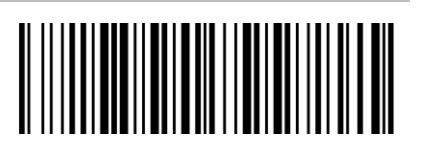

### <span id="page-62-0"></span>13 Resoluções de Problemas

Antes de recorrer ao nosso **Suporte Técnico**, consulte a **tabela de resolução de problemas**, e verifique se é possível resolver sozinho, caso contrário, entre em contato através do **(11) 3383-5776** ou vá até uma de nossas **Assistências Técnicas Autorizadas**.

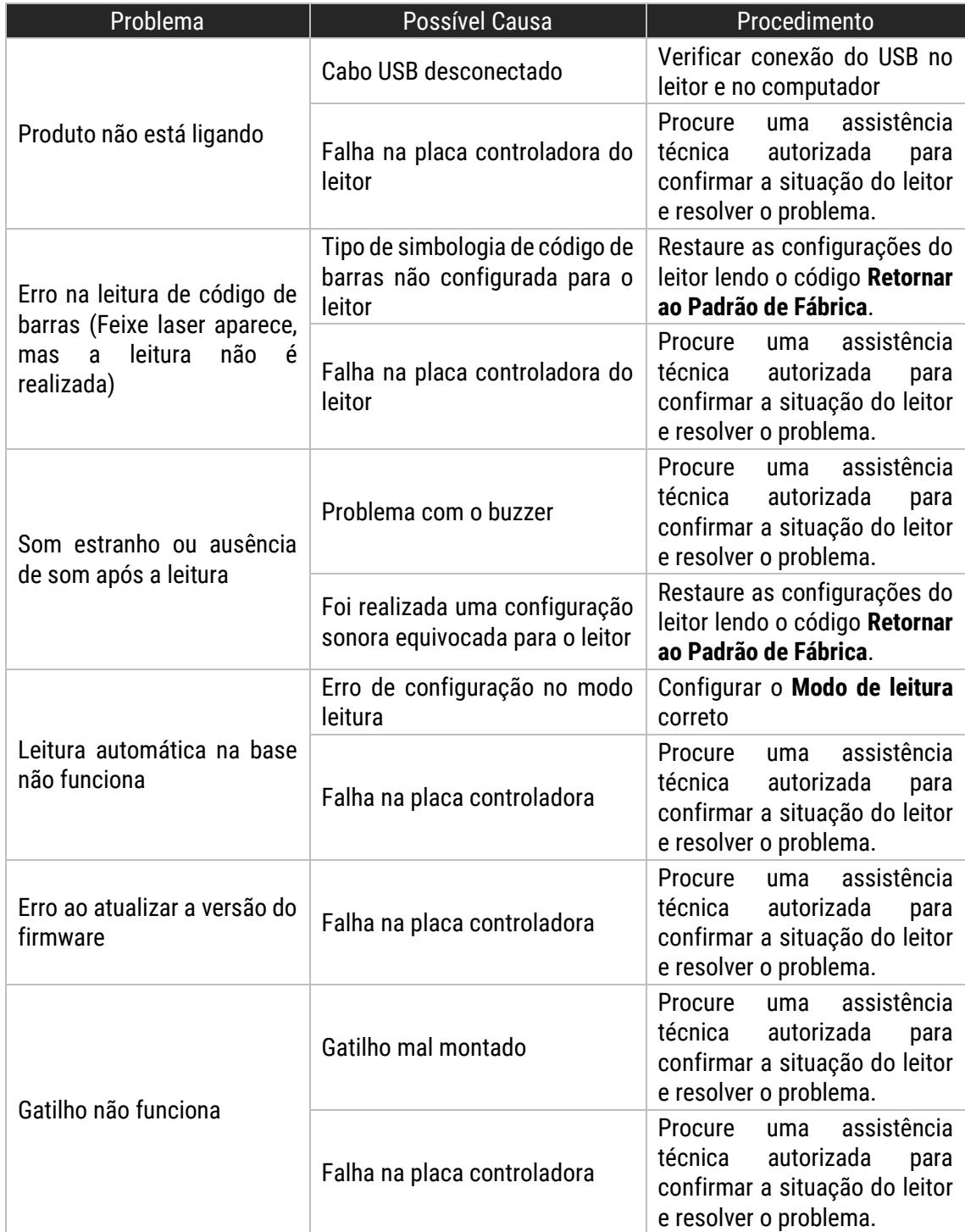

### <span id="page-63-0"></span>14 Especificações do Produto

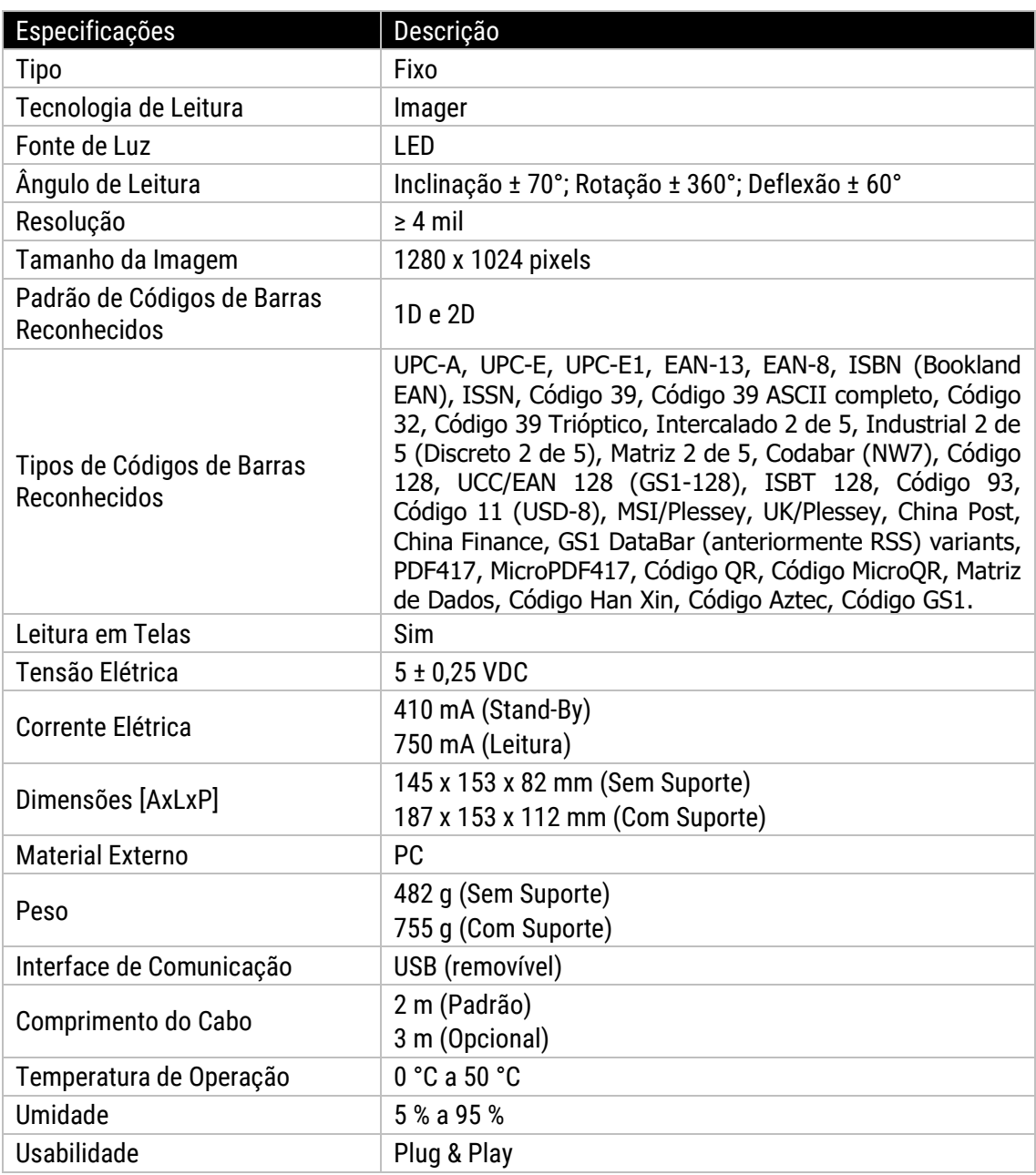

**Nota:** Os produtos Elgin e suas especificações técnicas estão sujeitas a alterações, a qualquer momento, sem aviso prévio pelo fabricante.

# <span id="page-64-0"></span>Apêndice A

#### <span id="page-64-1"></span>Tabela ASCII

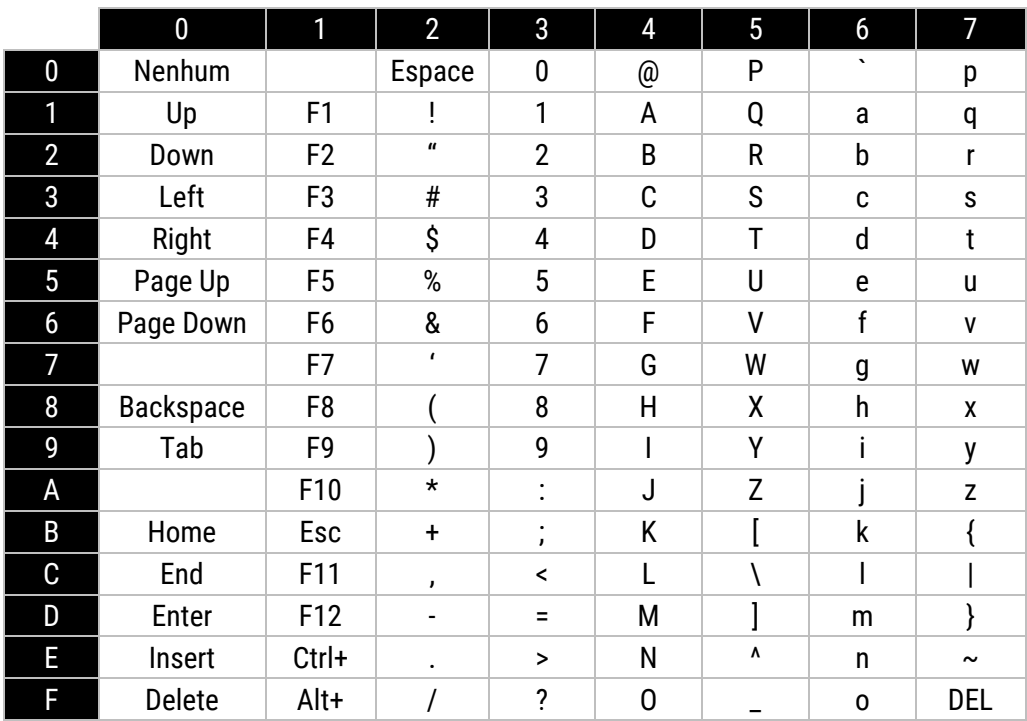

<span id="page-65-0"></span>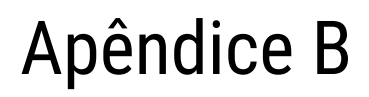

<span id="page-65-1"></span>Tabela Alfanumérica

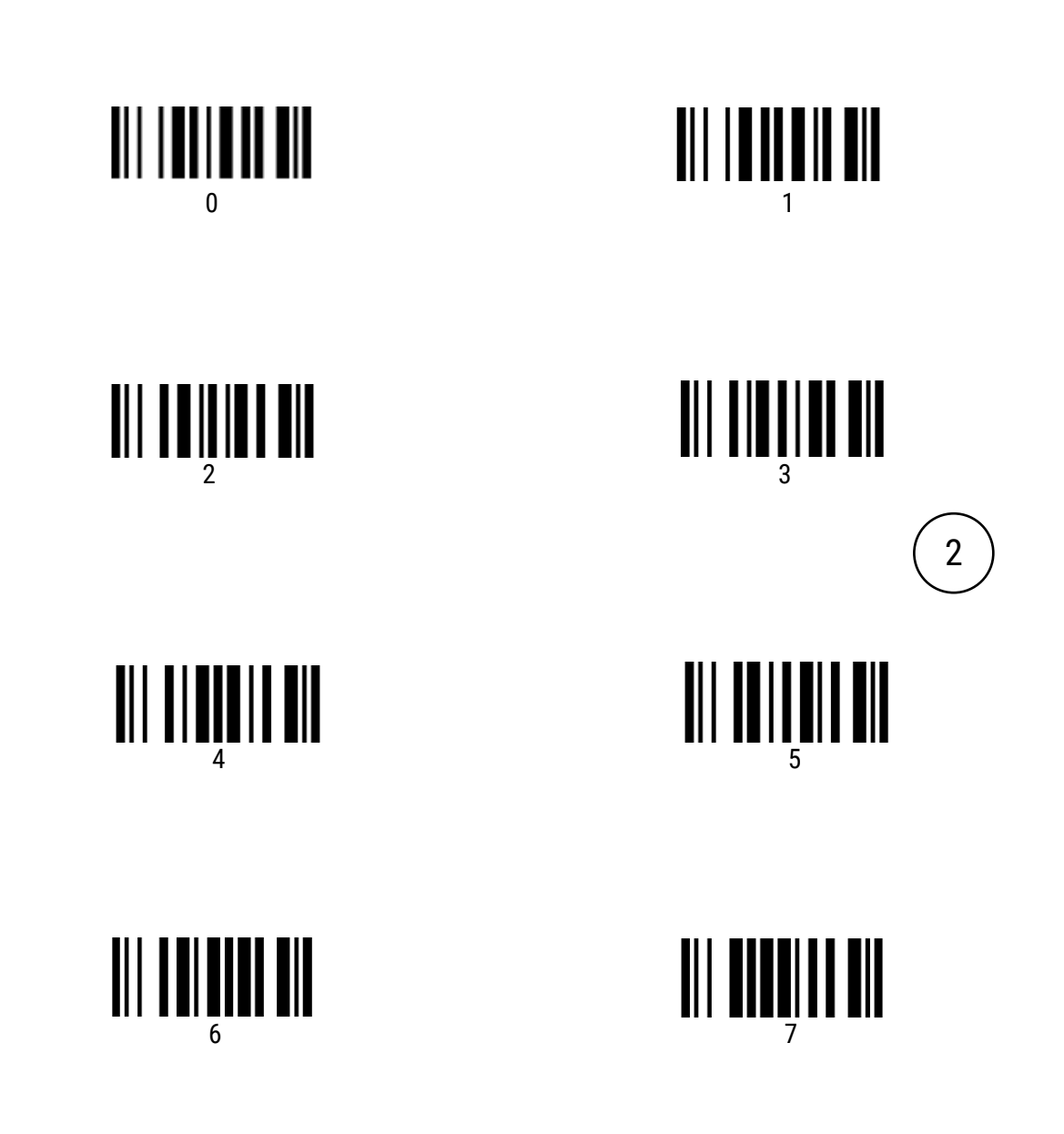

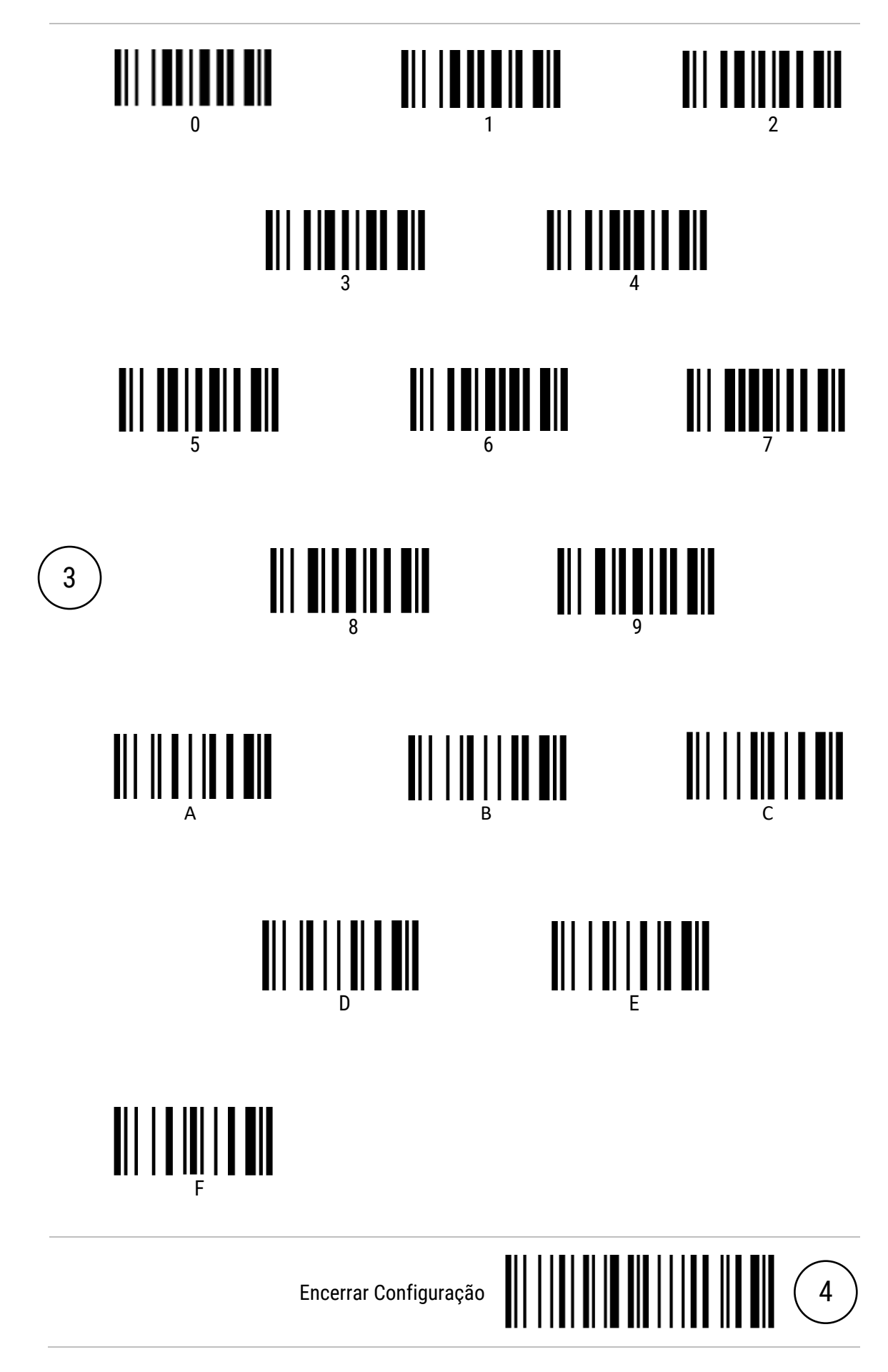

### <span id="page-67-0"></span>Apêndice C

#### <span id="page-67-1"></span>Conexão Auxiliar com Leitor de Mão EL250

Conecte o **cabo específico (RJ-45/RJ-45)** no leitor EL250 e na **porta auxiliar** do leitor EL8600, conecte **o cabo de comunicação (RJ-45/USB)** na **porta de comunicação** do leitor EL8600 e no **host ou computador** em uma porta USB.

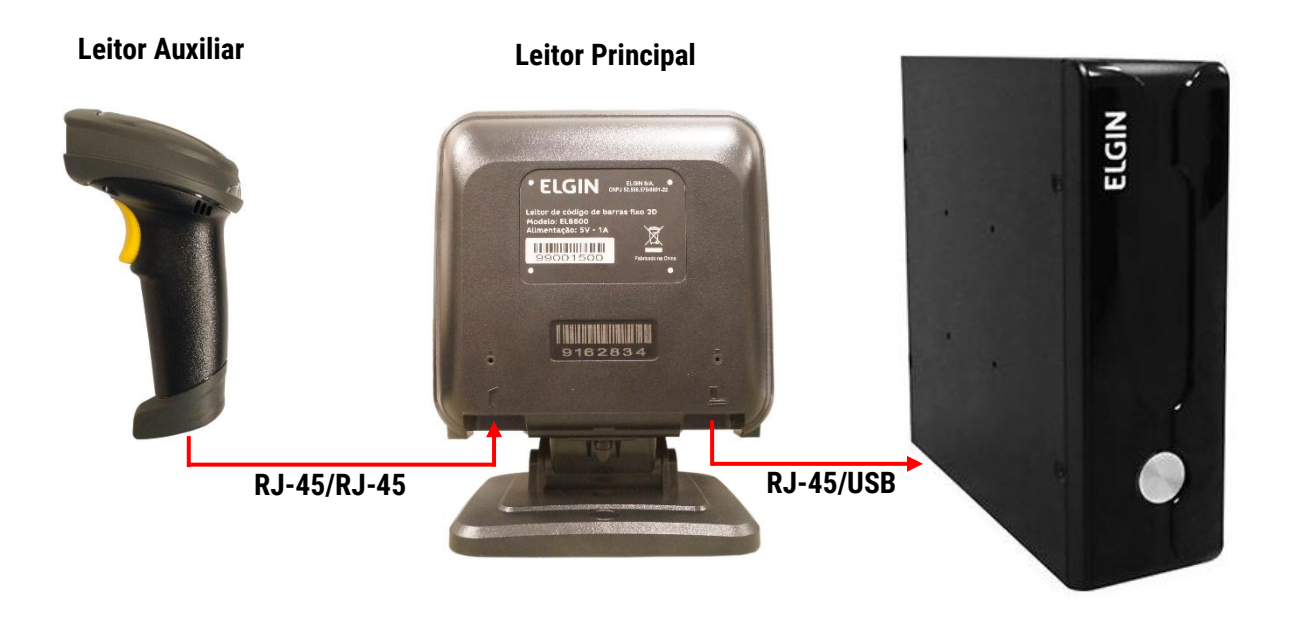

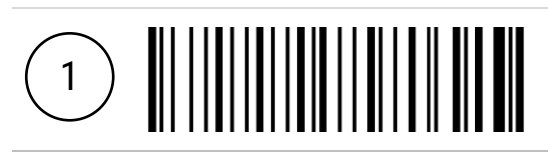

Retornar ao Padrão de Fábrica (EL8600)

Retornar ao Padrão de Fábrica (EL250)

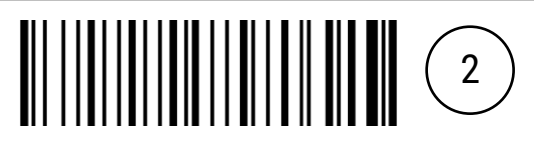

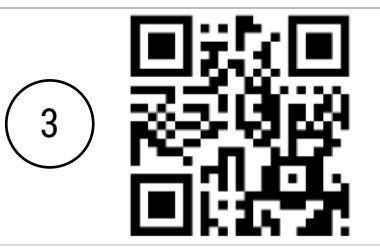

Configurar Leitor Auxiliar

#### <span id="page-68-0"></span>Conexão Auxiliar com Leitor Fixo EL8600

Conecte o **cabo específico (RJ-45/RJ-45)** na **porta de comunicação** do leitor EL8600 que será usado como **auxiliar**, e na **porta auxiliar** do leitor EL8600 que será usado como **principal**, conecte o **cabo de comunicação (RJ-45/USB)** na **porta de comunicação** do leitor EL8600 e no **host ou computador** em uma porta USB.

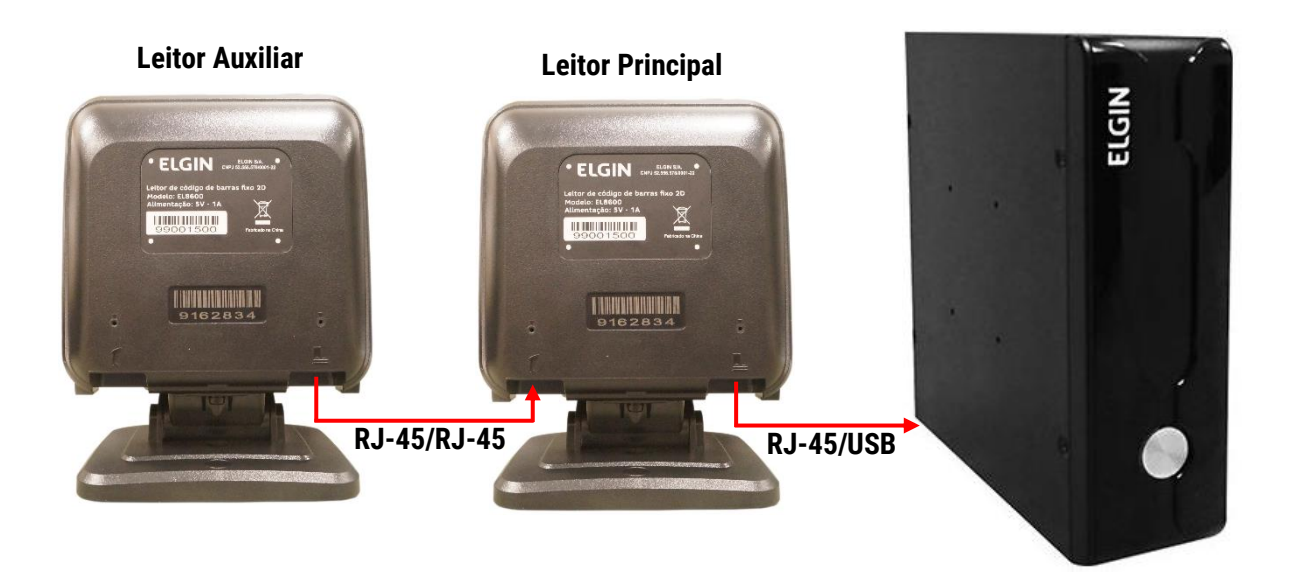

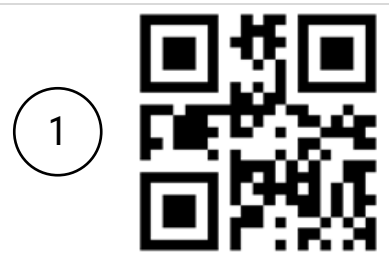

Configurar Leitor Principal

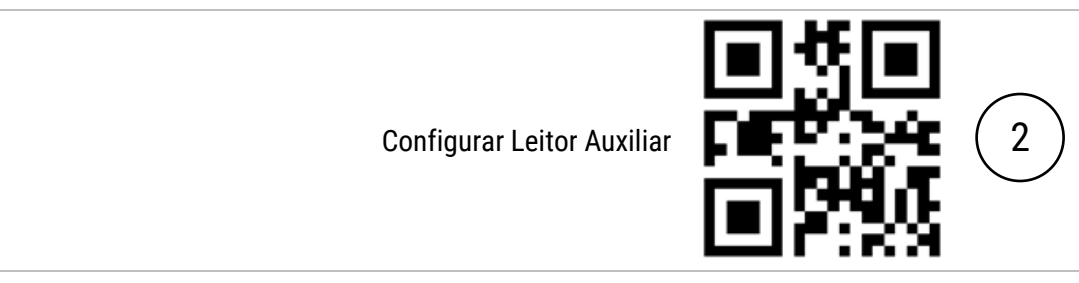

# Manual de Usuário EL8600

elgin.com.br